Universidad Autónoma Metropolitana **Unidad Azcapotzalco** 

DIVISIÓN DE CIENCIAS BÁSICAS E INGENIERÍA LICENCIATURA EN INGENIERÍA EN COMPUTACIÓN

Sistema para la determinación del espacio entre semillas para su siembra en un terreno.

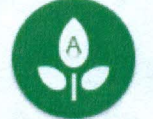

Modalidad: Proyecto Tecnológico Primera versión Trimestre 2017 Primavera

Sonia Francisco Atzin 2171998960 al2171998960@azc.uam.mx

Asesora: Dra. Silvia Beatriz González Brambila Profesora Titular Departamento de Sistemas sgb@correo.azc.uam.mx

surall

Coasesor: Mtro. Josué Figueroa Gonzáles Profesor Asociado Departamento de Sistemas jfgo@correo.azc.uam.mx

21 de julio de 2017

Yo. Silvia Beatriz González Brambila, declaro que aprobé el contenido del presente Reporte de Proyecto de Integración y doy mi autorización para su publicación en la Biblioteca Digital, así como en el repositorio Institucional de la UAM Azcapotzalco.

Dra

Yo, Josué Figueroa González, declaro que aprobé el contenido del presente Reporte de Proyecto de Integración y doy mi autorización para su publicación en la Biblioteca Digital, así como en el repositorio Institucional de la UAM Azcapotzalco.

Mtro. Josué Figueroa González

Yo, Sonia Francisco Atzin, doy mi autorización a la Coordinación de Servicios de Información de la Universidad Autónoma Metropolitana, Unidad Azcapotzalco, para publicar el presente documento a la Biblioteca Digital, así como en el Repositorio Institucional de UAM Azcapotzalco.

Sonia Francisco Atzin

### <span id="page-2-0"></span>Resumen

El trabajo presentado a continuación tiene como objetivo fundamental apoyar a usuarios que estén interesados en realizar una siembra en un determinado terreno, para ello se ha realizado una aplicación móvil que permite determinar el área de siembra de acuerdo a coordenadas geográficas obtenidas con el GPS del dispositivo móvil en donde se encuentra la aplicación instalada.

Una vez que se tiene establecida el área a sembrar, la aplicación indica la distancia que debe existir entre las semillas del producto seleccionado. La aplicación se realizó en el entorno de desarrollo de Android Studio con las bibliotecas necesarias para el desarrollo para dispositivos móviles, una de las tecnologías más utilizadas actualmente por gran cantidad de personas, razón por la que se eligió esta plataforma para el desarrollo.

La realización de este proyecto implicó el uso de conocimientos relacionados con Diseño de Sistemas, considerando funcionalidades e interfaces intuitivas. También involucró conocimientos de Bases de Datos y de programación, además de otros conocimientos como matemáticas para el manejo de coordenadas y acceso a los sistemas de un dispositivo móvil. Si bien significó un reto debido a la poca experiencia con la que se contaba, durante el desarrollo del proyecto se lograron integrar todos estos conocimientos llegando a un resultado adecuado.

### Tabla de contenido

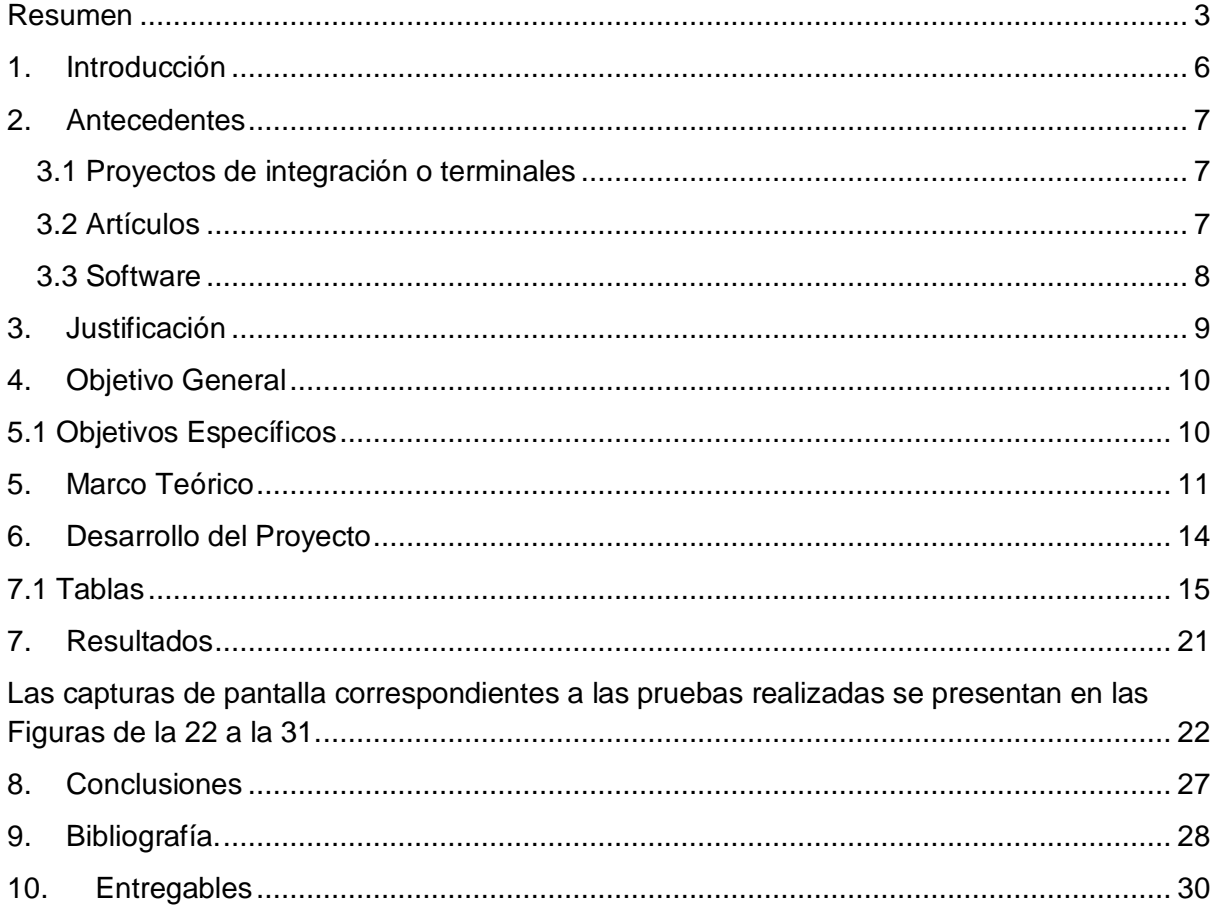

### Tabla de Figuras

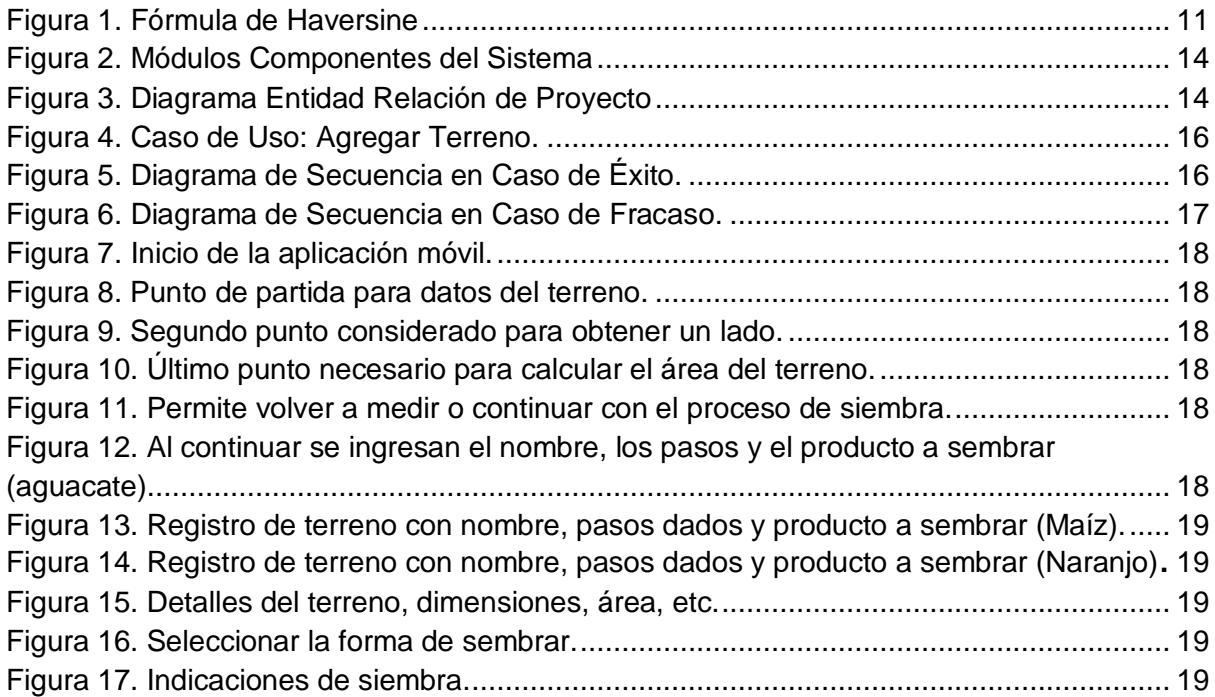

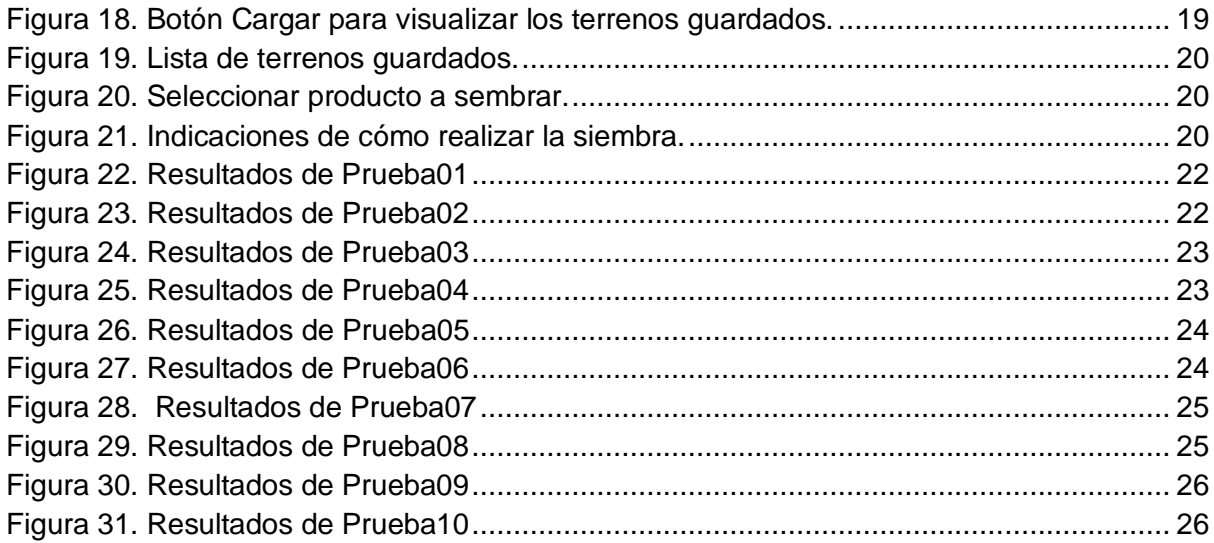

#### Tablas

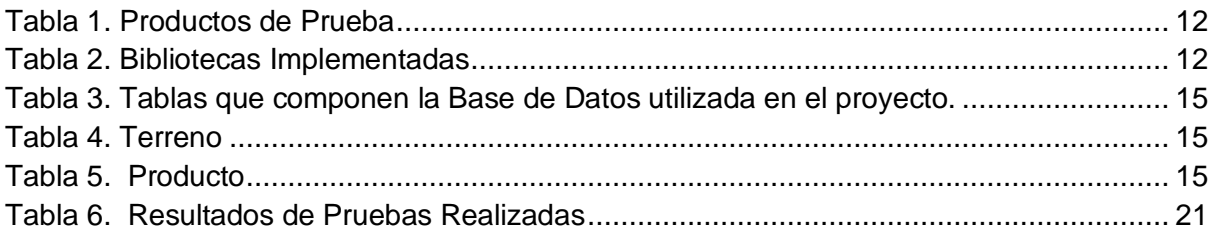

## <span id="page-5-0"></span>1.Introducción

Cuando se siembra es importante determinar la distancia entre cada semilla dadas las dimensiones del terreno, normalmente esto se realiza en dos pasos: el deslinde, que determina los límites del terreno y el fraccionamiento que consiste en determinar los segmentos de terreno utilizados para colocar una semilla, es decir, el espacio que habrá entre esta y otras semillas.

Es importante decir que los segmentos de siembra utilizados varían de acuerdo al producto y a la forma del terreno, existe una gran variedad de estudios que demuestran que se puede incrementar la productividad del terreno a partir de una distribución adecuada de las semillas a plantar [1].

En la actualidad ha resultado compleja la partición de terrenos de siembra, debido a que esta labor toma mucho tiempo, ya que se deben medir diferentes distancias cada vez que coloca una semilla en la posición calculada.

En los terrenos donde se realizan rotaciones de cultivo, las particiones del terreno deben modificarse cada que se siembre un producto diferente para aprovechar el área de siembra de la mejor manera y evitar la propagación de plagas. Por lo tanto, al escoger un producto nuevo, la partición debe variar.

El uso de nuevas tecnologías permite el mejor control de recursos, las personas que se dedican a sembrar intentan optimizar el espacio de sus tierras para poder producir la mayor cantidad posible de productos, sin embargo, no siempre obtienen buenos resultados, ya que en ocasiones basan su siembra en mediciones basadas por su experiencia y no cuentan con medidas precisas del terreno así como dimensiones requeridas por cada producto para su crecimiento adecuado.

En este proyecto, se propone construir una aplicación móvil que permita determinar el espacio en el que se distribuirán las semillas de un cierto producto para que crezcan y produzcan de la mejor manera posible mediante el previo cálculo del área del terreno a sembrar.

## <span id="page-6-0"></span>2.Antecedentes

### <span id="page-6-1"></span>3.1 Proyectos de integración o terminales

**1.** Transmisión y registro de las coordenadas geográficas de un dispositivo móvil [2].

Se trata de una aplicación para un dispositivo móvil, que permite obtener su ubicación en coordenadas geográficas y transmitirlas a un servidor web cada determinado tiempo. Es similar en la presente propuesta ya que de igual forma mediante el GPS se obtendrá coordenadas de un terreno y serán presentadas de manera gráfica en una aplicación móvil.

**2.** Asignación óptima para el uso de laboratorios y talleres de la División de Ciencias Básicas e Ingeniería [3].

El objetivo general es similar, pues la función principal es la optimización, dicha propuesta optimiza tiempos para el uso de los laboratorios y talleres de la División de CBI, mientras que la propuesta planteada requiere optimizar espacios físicos de terrenos para la siembra de semillas.

**3.** Sistema de Información Web para la Geolocalización de Unidades Aéreas [4].

Este proyecto utiliza herramientas que permiten conocer la posición geográfica en tiempo real de unidades móviles, unidades aéreas y de personas, la similitud con la propuesta planteada es que se utilizará una herramienta que permita conocer la geolocalización de personas para poder realizar la siembra en las zonas marcadas en el mapa generado al realizar el cálculo del área del terreno.

### <span id="page-6-2"></span>3.2 Artículos

**4.** Cultivo de semillas [5].

Es un estudio donde se presentan entre otros, los resultados del registró del área que requieren algunas semillas para su óptimo desarrollo, se asemeja con esta propuesta, ya que de igual forma se asignará mediante la aplicación un área cada semilla para alcanzar un correcto desarrollo, los datos recabados durante este estudio serán utilizados como referencia para el desarrollo de esta propuesta.

#### <span id="page-7-0"></span>3.3 Software

**5.** Mide Mapas [6].

Aplicación Móvil que mide distancias reales desde *Google Maps*, calcular distancias, perímetros y superficies y los datos almacenados de dicho cálculo los presentan en un mapa, su similitud con esta propuesta en la forma en la que hace el cálculo de las superficies y la forma en que representa los datos en un mapa además del uso del GPS que facilitan la ubicación de los sitios a medir.

**6.** *Syngenta* Soluciones [7].

Aplicación móvil que cuenta con una lista de productos agrícolas y se enfoca en dar información especializada de acuerdo con cada producto para evitar plagas, la similitud más importante es que en esta propuesta se hará una lista de semillas similar y de igual forma habrá información especial de cada semilla, sin embargo, sólo será información sobre el diámetro que necesita cada semilla para crecer correctamente.

# <span id="page-8-0"></span>3.Justificación

Durante el proceso de siembra un factor importante a considerar es la densidad de la siembra, y esta se refiere a la cantidad de semillas que se siembran en un terreno, este factor afecta el rendimiento de las semillas y su crecimiento ya que se vuelven más propensas a enfermedades y proliferación de plagas.

El ingeniero agrónomo Gustavo Ferraris menciona que una siembra correcta, "maximiza la intercepción de radiación fotosintéticamente activa durante el periodo crítico para la definición del rendimiento" [8].

El proyecto planteado tiene como objetivo aplicar la tecnología para resolver el problema de distribuir las semillas de un producto en un terreno de siembra de tal forma que se permita un crecimiento adecuado de los productos.

# <span id="page-9-0"></span>4.Objetivo General

Desarrollar e implementar una aplicación que permita determinar el espacio entre semillas dentro de un terreno para la siembra.

# <span id="page-9-1"></span>5.1 Objetivos Específicos

- Diseñar e implementar un módulo que permita obtener información sobre un terreno mediante sus coordenadas.
- Diseñar y desarrollar un módulo que permita al usuario elegir uno de los terrenos y el tipo de producto a sembrar, previamente registrados.
- Diseñar e implementar un módulo que presente un mapa con las divisiones y la ubicación más adecuada en donde se colocarán las semillas a sembrar.
- Diseñar e implementar un módulo que le indique al usuario cuando se encuentra en el punto en donde se debe colocar la semilla.

### <span id="page-10-0"></span>5.Marco Teórico

Para entender el desarrollo y funcionamiento del proyecto será necesario conocer algunos conceptos particulares, es indispensable conocer que una coordenada se refiere a un eje o línea utilizada para poder determinar la posición de un punto en el espacio, en este caso serán utilizadas para determinar el área de un cuadrilátero, para esto se utilizó el entorno de desarrollo de Android Studio el cual es un software que proporciona herramientas más rápidas para crear todo tipo de aplicaciones en dispositivos Android, así como depuración, edición de código, herramientas para mejorar el rendimiento entre otras cosas, mientras que la base de datos se realizó en SQL (Structured Query Language), SQL es un lenguaje que permite trabajar con base de datos relacionales.

Para el cálculo del área del terreno se utilizará la fórmula de Haversine, con esta fórmula se realiza el cálculo de la distancia de círculo máximo entre dos puntos de un globo teniendo conocimiento de su longitud y latitud. A continuación, se muestra la fórmula Haversine.

$$
d = 2r \arcsin\left(\sqrt{\sin^2\left(\frac{\phi_2 - \phi_1}{2}\right) + \cos(\phi_1)\cos(\phi_2)\sin^2\left(\frac{\lambda_2 - \lambda_1}{2}\right)}\right)
$$

Figura 1. Fórmula de Haversine

<span id="page-10-1"></span>Para que la aplicación pueda funcionar correctamente es necesario ubicarse en un punto de partida y moverse a un punto de llegada de esta manera la aplicación podrá calcular el área, es necesario proporcionar esta información de la manera antes mencionada ya que de lo contrario será imposible que la aplicación pueda hacer cálculo alguno.

El proyecto presentado es de importancia ya que una incorrecta densidad de siembra dentro de un terreno es un problema común y puede afectar el producto del árbol, así como su crecimiento y la calidad de las frutas o verduras. En esta versión de desarrollo se utilizaron tres productos para hacer las pruebas y conocer la densidad de siembra adecuada según los cálculos de las áreas de los diferentes terrenos que se midieron. Los productos de prueba utilizados como referencia se presentan en la Tabla 1.

<span id="page-11-0"></span>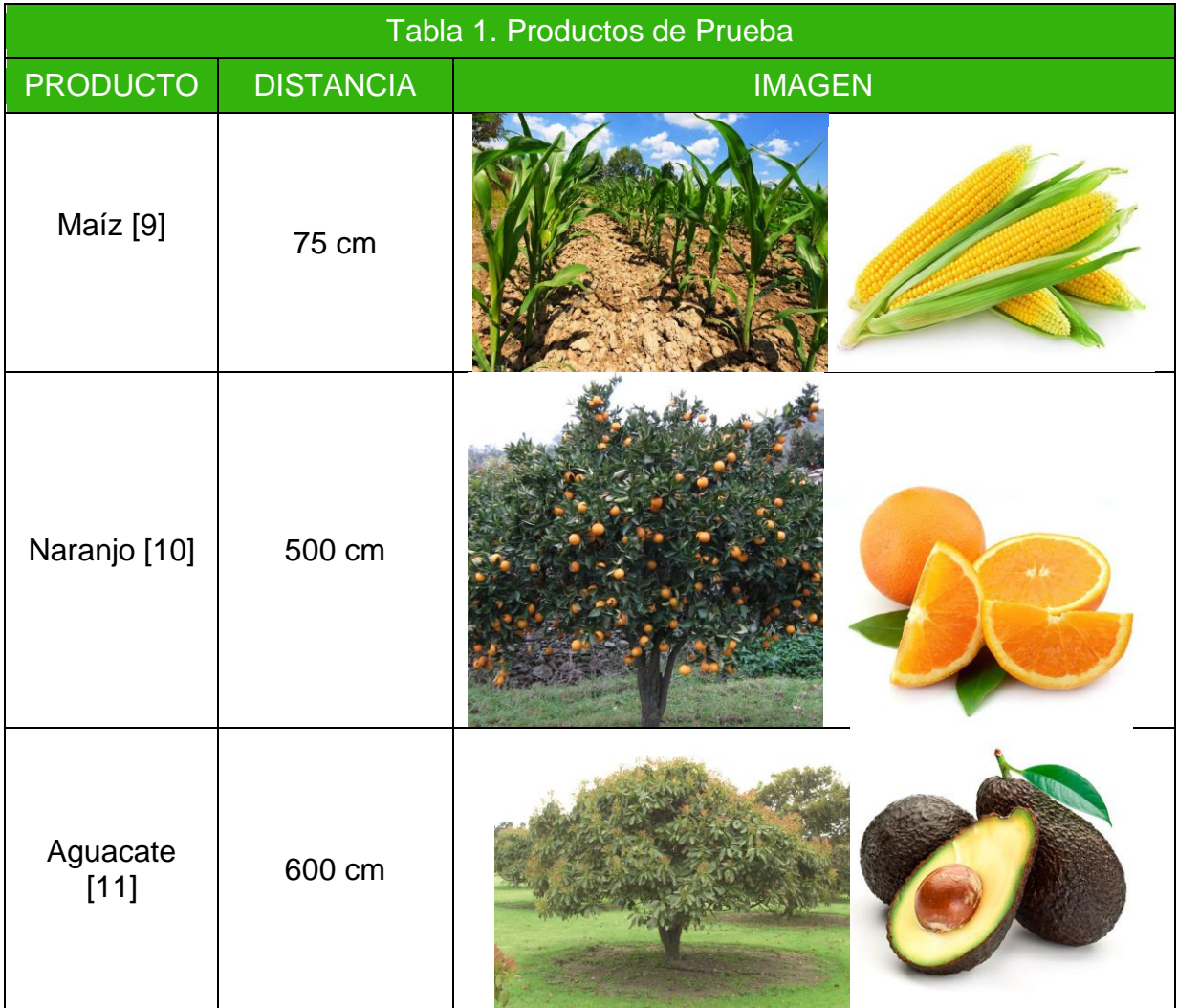

El desarrollo del proyecto se realizó con la implementación de librerías de compatibilidad de Android Studio para dispositivos con una versión de Android menor a 5.0 (Lollipop), las bibliotecas utilizadas para el desarrollo de la aplicación se presentan en la Tabla 2.

<span id="page-11-1"></span>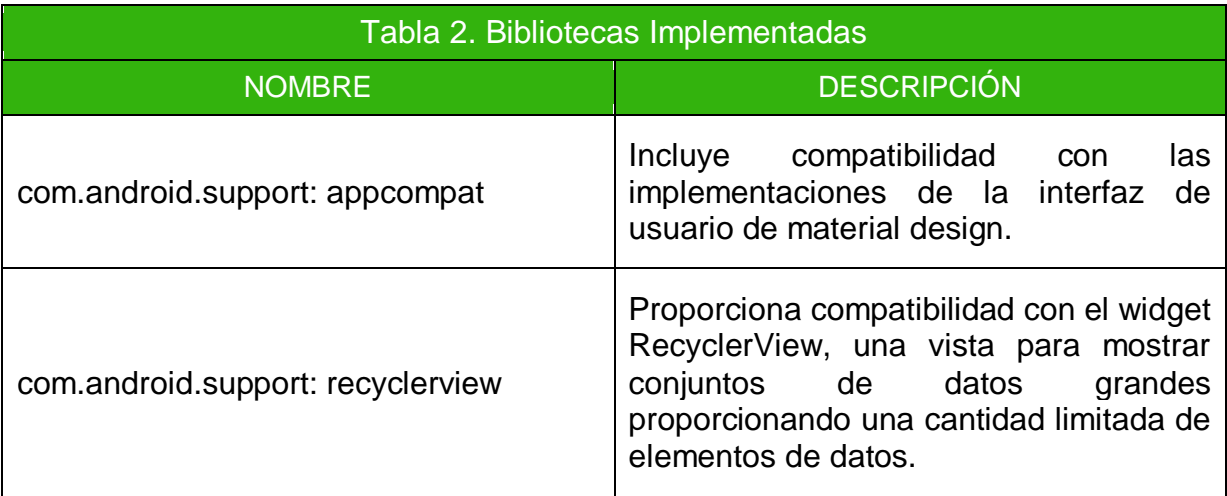

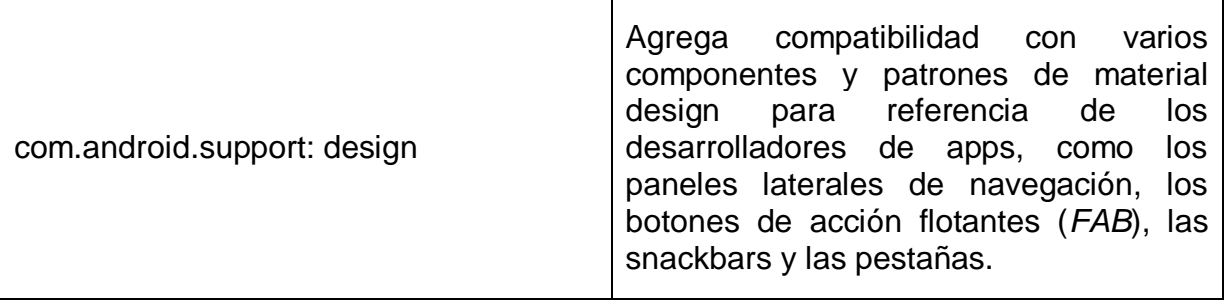

## <span id="page-13-0"></span>6.Desarrollo del Proyecto

El proyecto está compuesto por cuatro módulos, los cuales se presentan en la Figura 2.

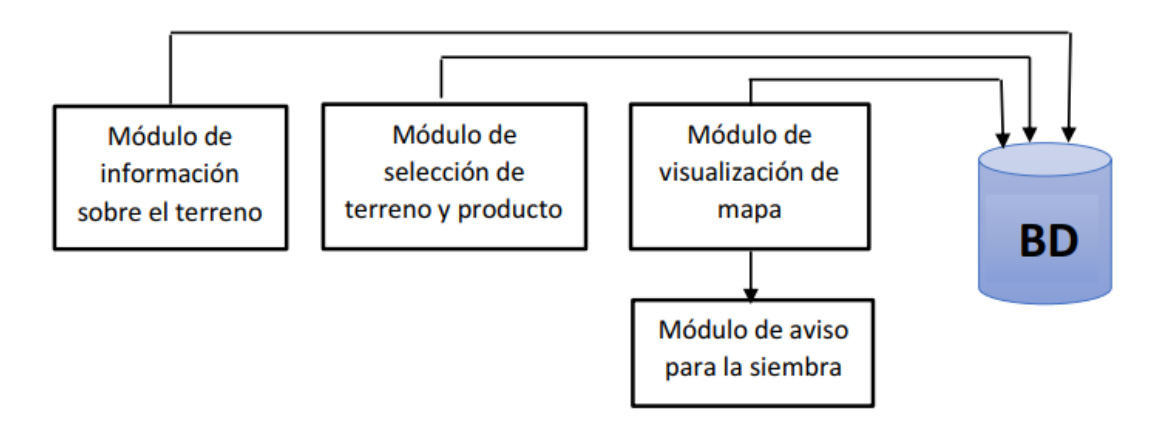

Figura 2. Módulos Componentes del Sistema

<span id="page-13-1"></span>Durante el desarrollo fue necesario crear una base de datos en la cual se pudiera almacenar la información del Terreno (Información particular del terreno) y producto (Información sobre las dimensiones requeridas por los productos a sembrar) dicha base de datos se realizó en el gestor de base de datos SQLite y el diagrama Entidad Relación se presenta a continuación en la Figura 3.

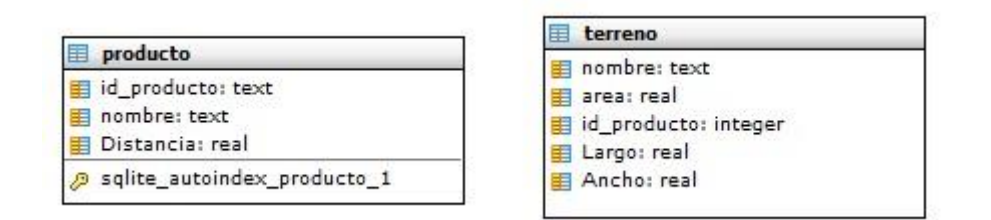

Figura 3. Diagrama Entidad Relación de Proyecto

.

<span id="page-13-2"></span>Para comprender mejor la información del diagrama mostrado en la Figura 3 se presenta un diccionario de datos con las tablas pertenecientes a la base de datos del proyecto, esta información se muestra en las Tablas 3, 4 y 5.

## <span id="page-14-0"></span>7.1 Tablas

<span id="page-14-1"></span>Tabla 3. Tablas que componen la Base de Datos utilizada en el proyecto.

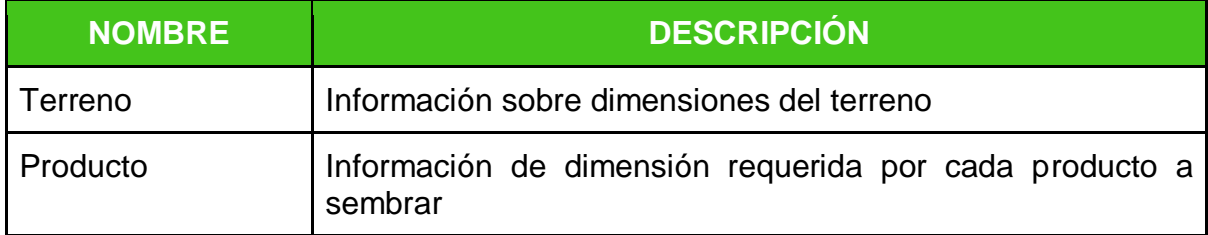

#### <span id="page-14-2"></span>Tabla 4. Terreno

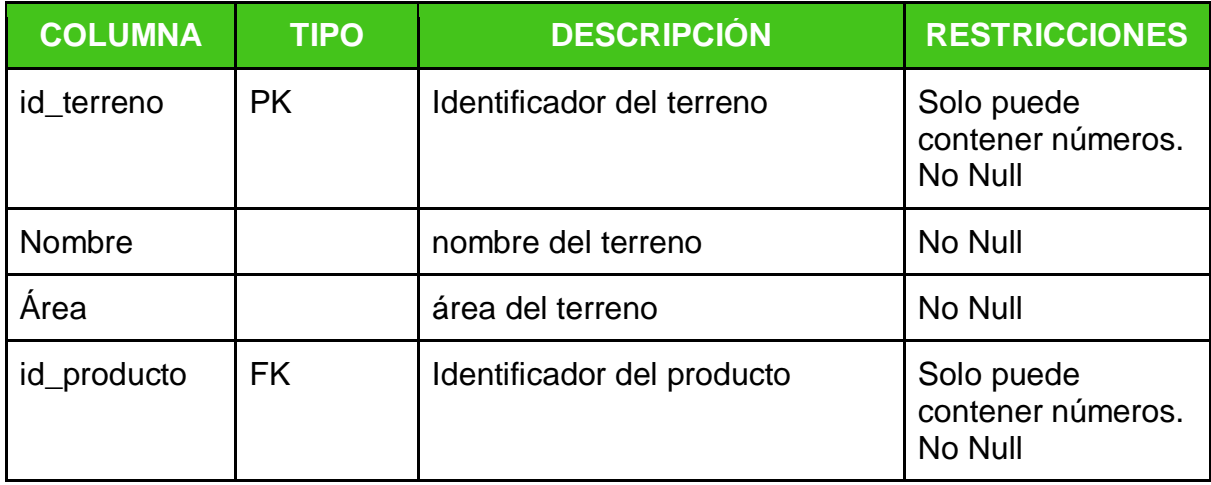

#### <span id="page-14-3"></span>Tabla 5. Producto

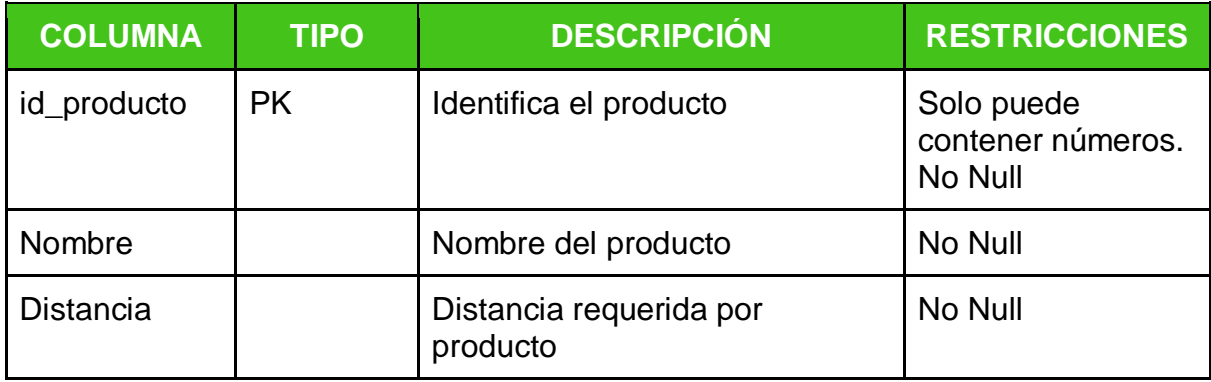

Los casos de uso así como los diagramas de secuencia permiten comprender la interacción de nuestro usuario con la aplicación desarrollada. En la Figura 4 se muestra el Caso de uso Agregar Terreno en el cual se puede observar la forma en la que el usuario final logra trabajar con la sección de agregar terreno que se encuentra en la aplicación móvil desarrollada. Así mismo en la Figura 5 y 6 se presenta el diagrama de secuencia que muestra la interacción de los elementos dentro de la aplicación.

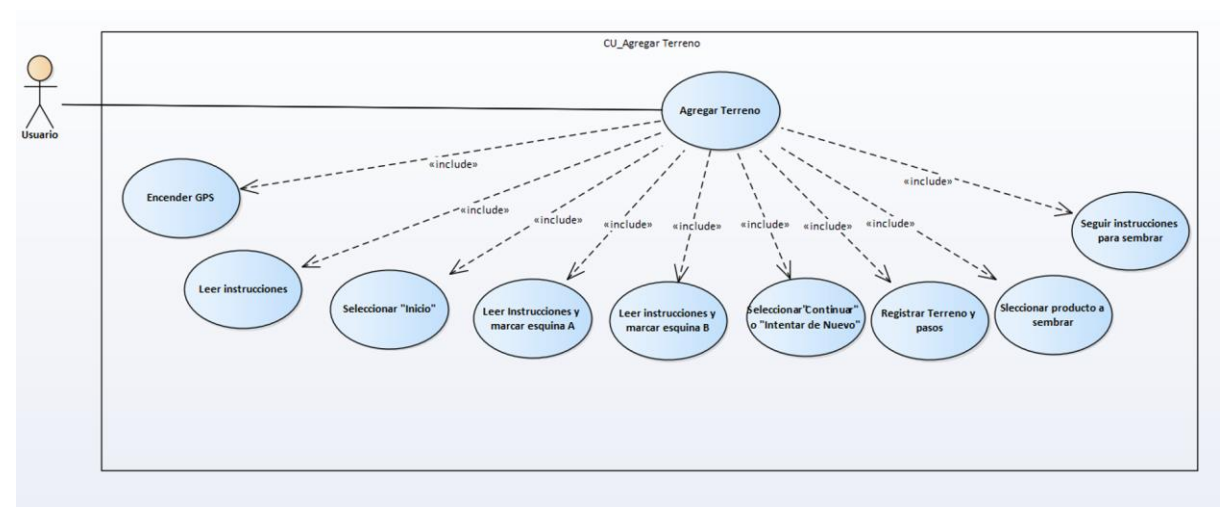

Figura 4. Caso de Uso: Agregar Terreno.

<span id="page-15-0"></span>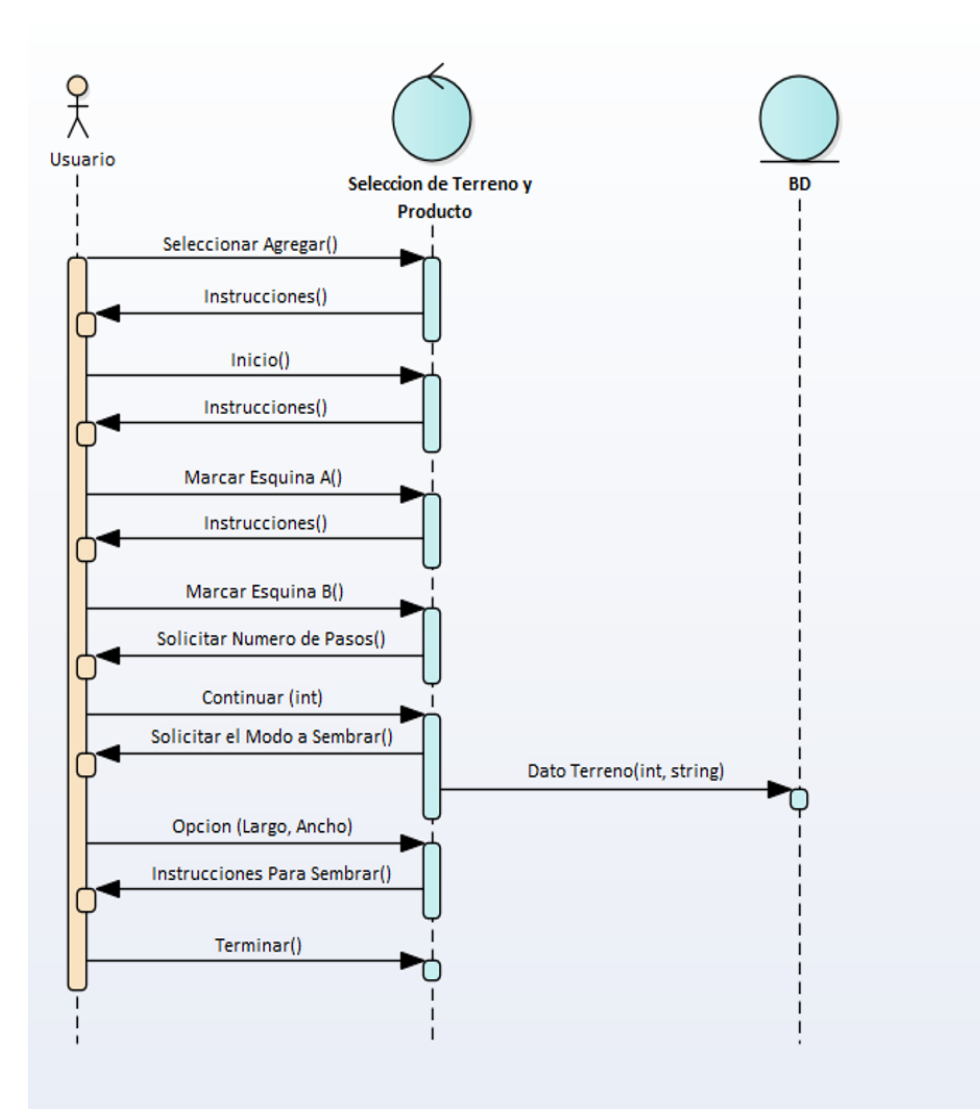

<span id="page-15-1"></span>Figura 5. Diagrama de Secuencia en Caso de Éxito.

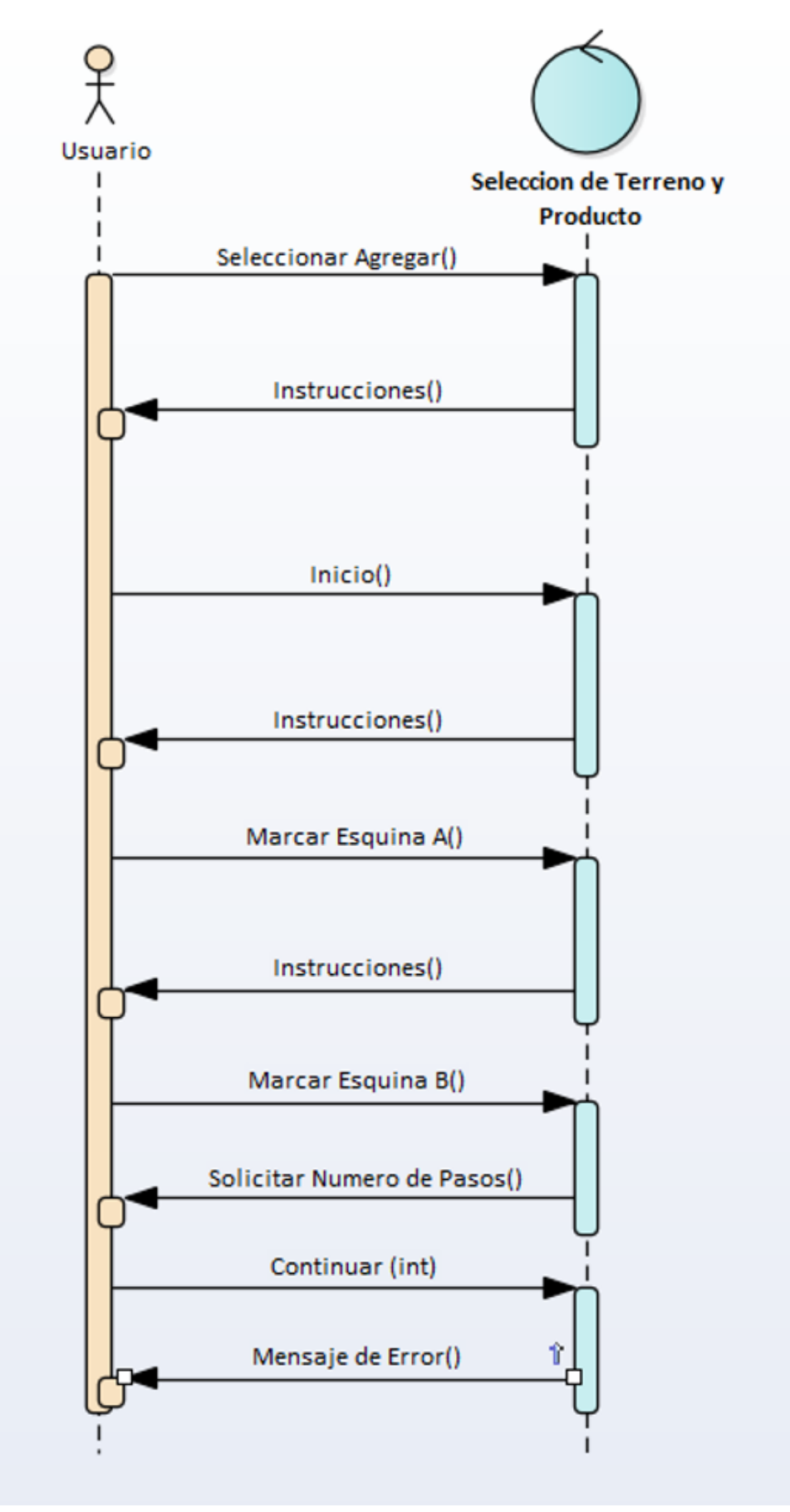

<span id="page-16-0"></span>Figura 6. Diagrama de Secuencia en Caso de Fracaso.

Fue necesario realizar un diseño de la interfaz del proyecto a realizar para poder determinar cuáles serían las posibles complicaciones que tendría el usuario al interactuar con la aplicación. En las Figuras de la 7 a la 21 presentadas a continuación se muestran las interfaces diseñadas y una breve descripción de ellas.

<span id="page-17-5"></span><span id="page-17-4"></span><span id="page-17-3"></span><span id="page-17-2"></span><span id="page-17-1"></span><span id="page-17-0"></span>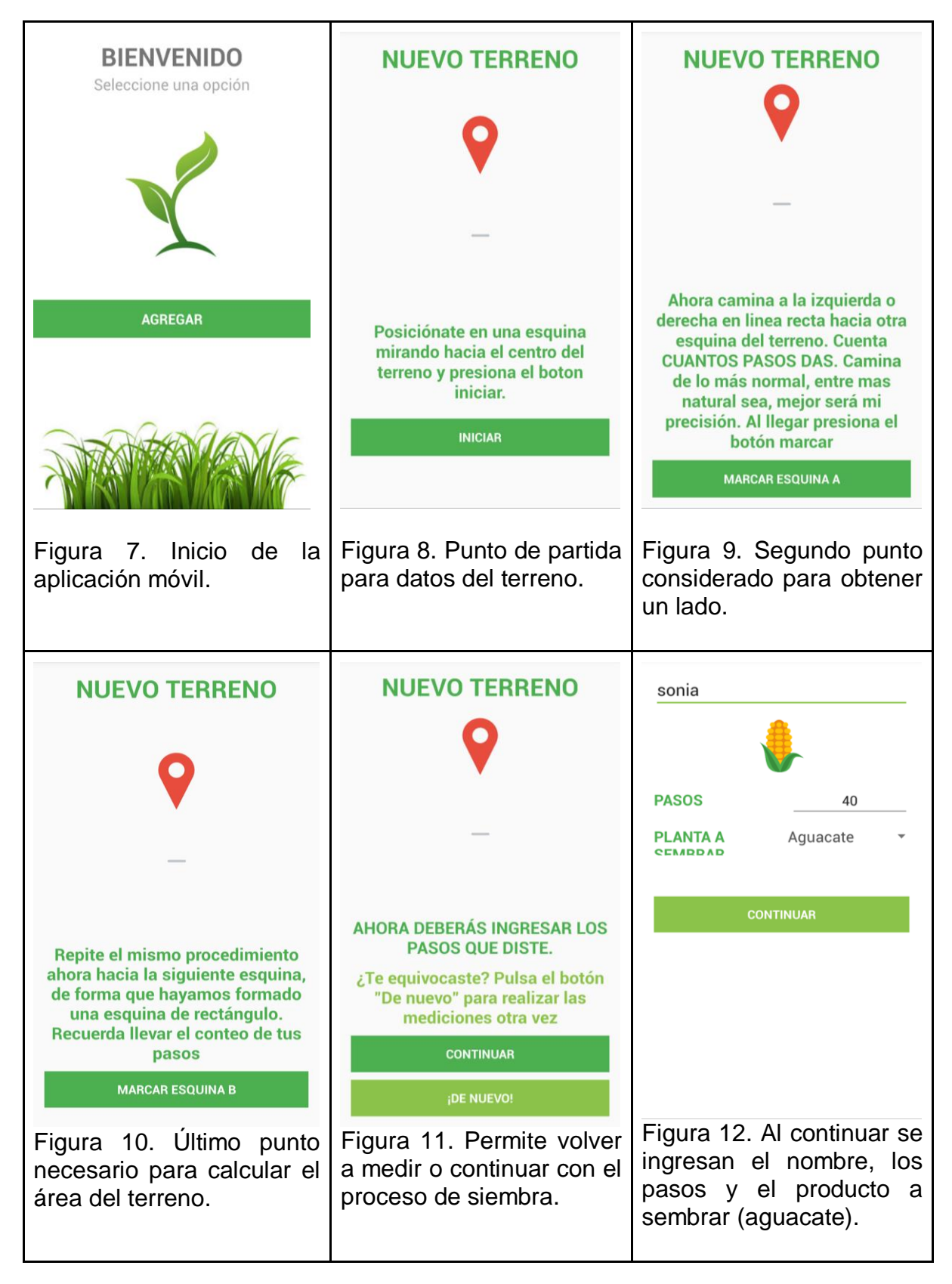

<span id="page-18-5"></span><span id="page-18-4"></span><span id="page-18-3"></span><span id="page-18-2"></span><span id="page-18-1"></span><span id="page-18-0"></span>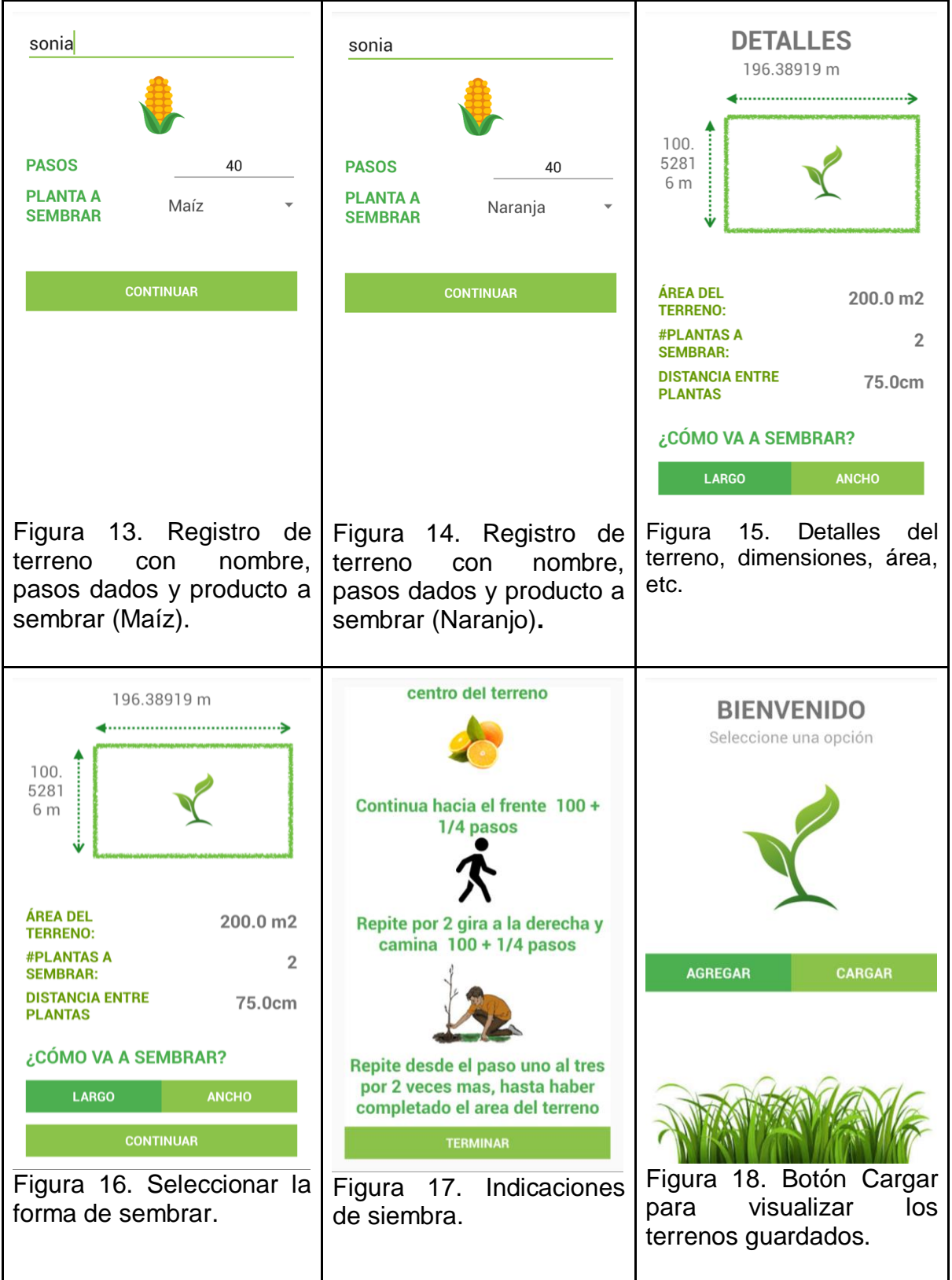

<span id="page-19-2"></span><span id="page-19-1"></span><span id="page-19-0"></span>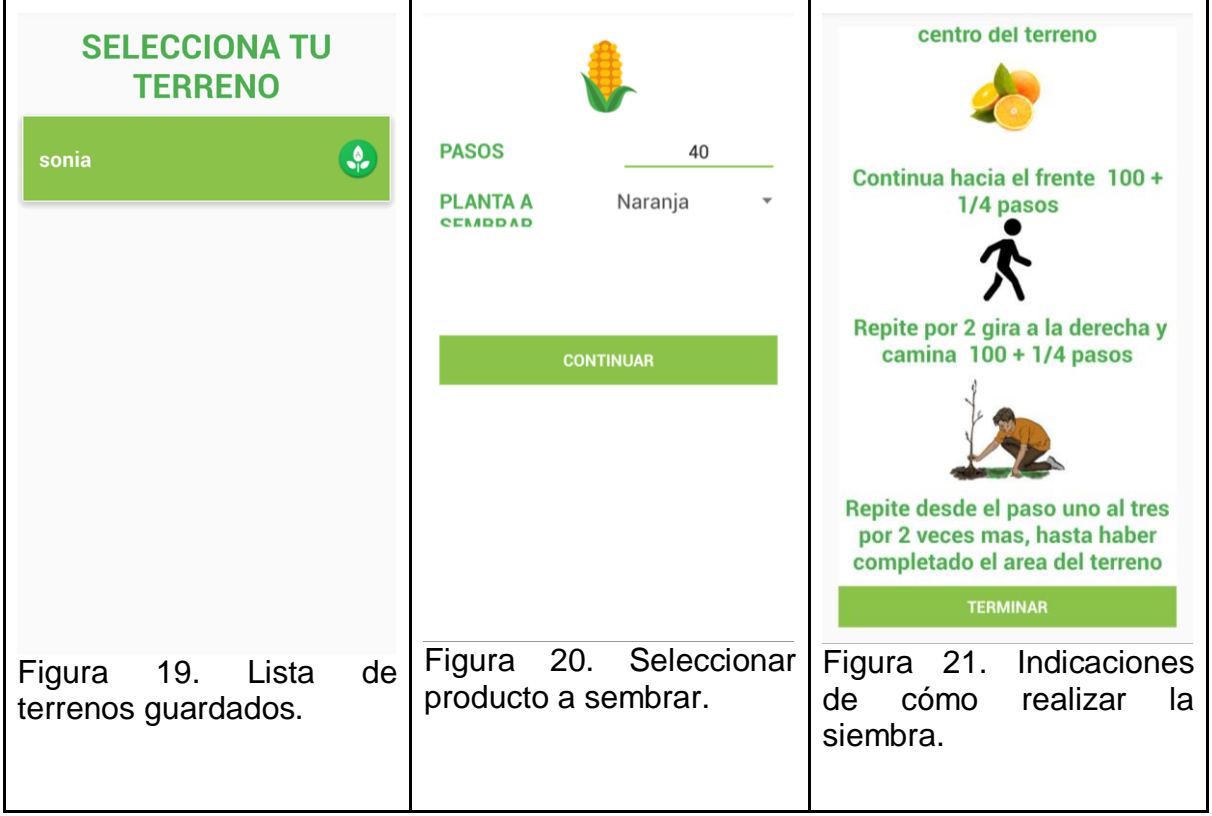

# <span id="page-20-0"></span>7.Resultados

Una vez concluida la aplicación se realizaron una serie de pruebas en el campo de futbol de la UAM-Azcapotzalco, se escogió ese lugar porque cumplía con los requisitos del terreno para poder sembrar, es decir era plano y las áreas seleccionadas para sembrar son cuadradas, durante la realización de las pruebas se obtuvieron los resultados mostrados en la Tablas 6.

<span id="page-20-1"></span>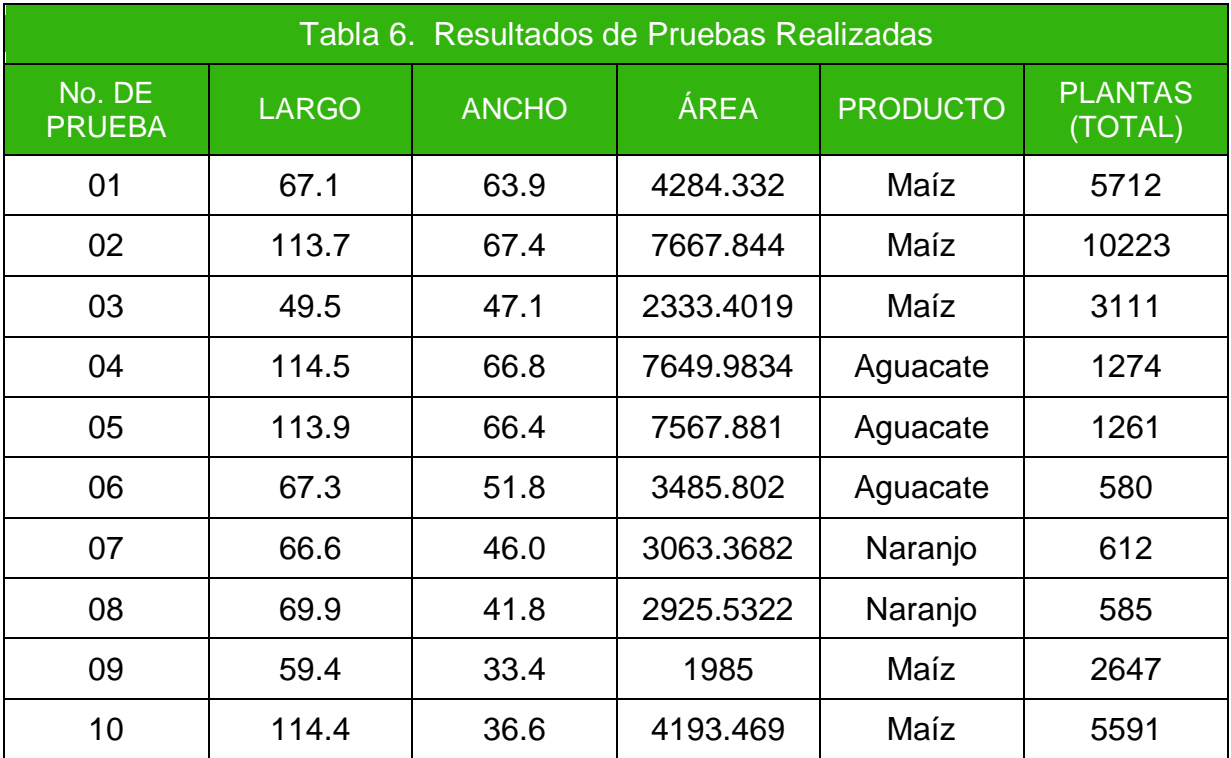

<span id="page-21-0"></span>Las capturas de pantalla correspondientes a las pruebas realizadas se presentan en las Figuras de la 22 a la 31.

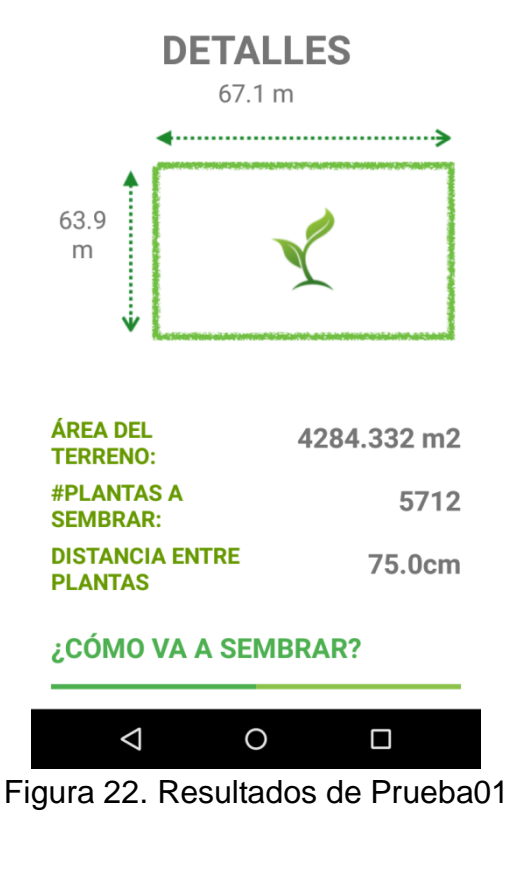

<span id="page-21-1"></span>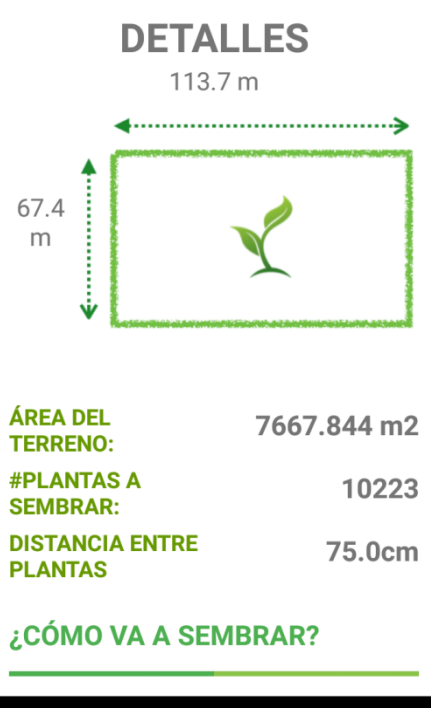

<span id="page-21-2"></span> $\Delta$  $\bigcirc$  $\Box$ Figura 23. Resultados de Prueba02

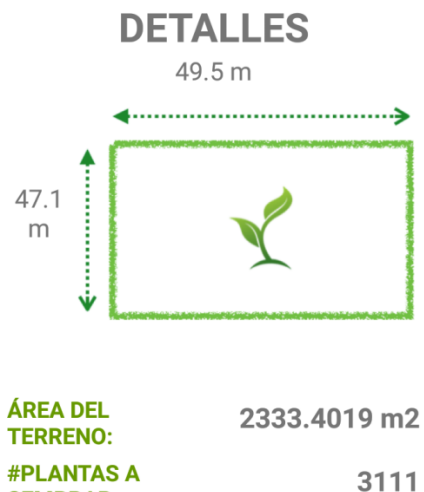

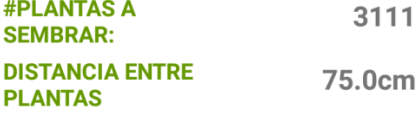

#### ¿CÓMO VA A SEMBRAR?

<span id="page-22-0"></span>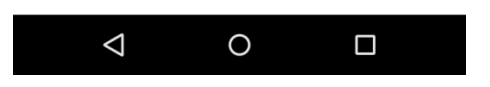

Figura 24. Resultados de Prueba03

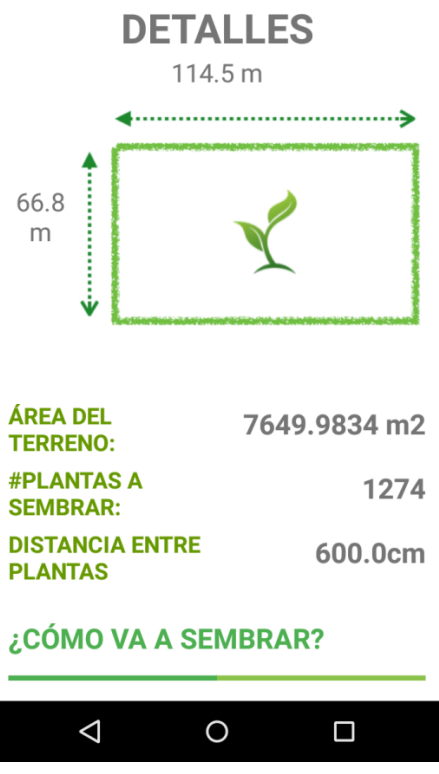

<span id="page-22-1"></span>Figura 25. Resultados de Prueba04

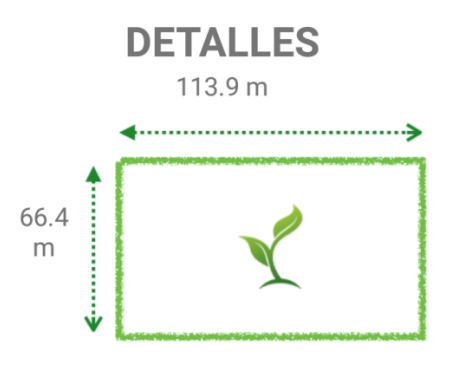

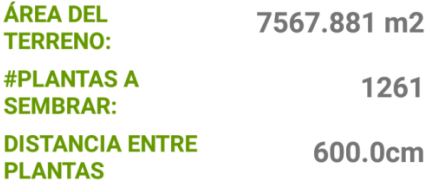

#### ¿CÓMO VA A SEMBRAR?

<span id="page-23-0"></span>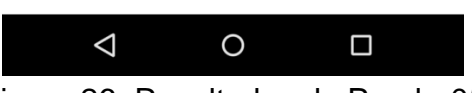

Figura 26. Resultados de Prueba05

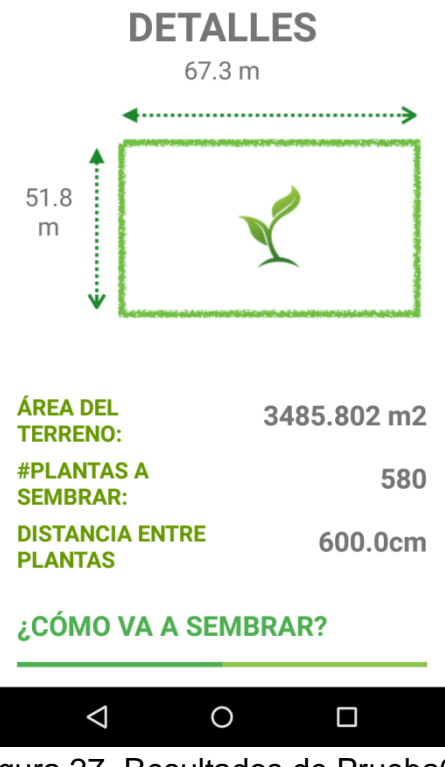

<span id="page-23-1"></span>Figura 27. Resultados de Prueba06

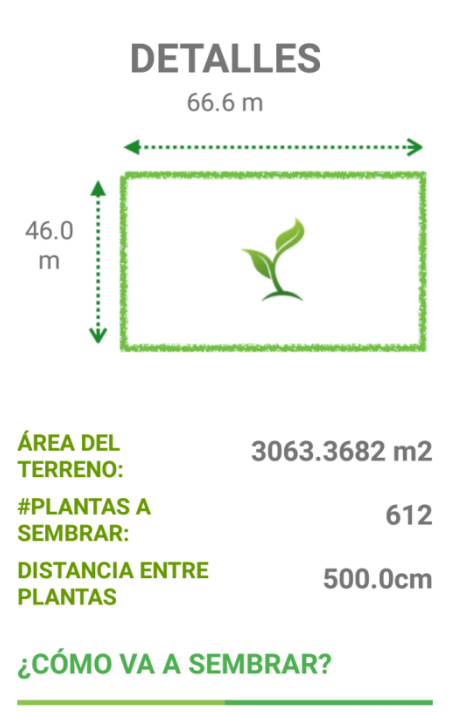

<span id="page-24-0"></span>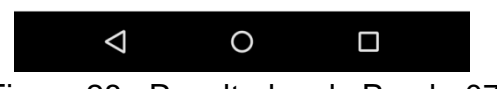

Figura 28. Resultados de Prueba07

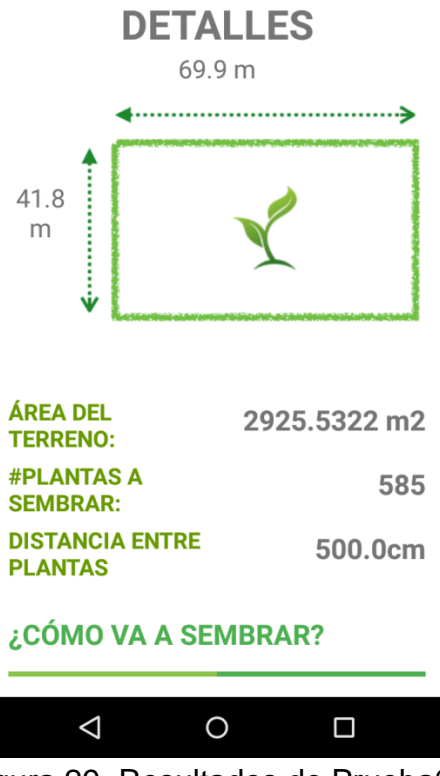

<span id="page-24-1"></span>Figura 29. Resultados de Prueba08

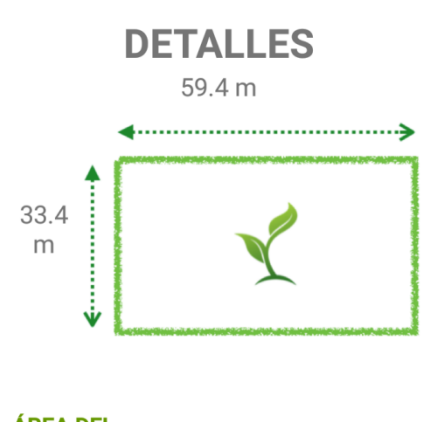

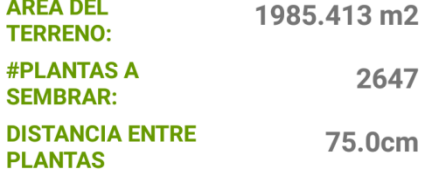

#### ¿CÓMO VA A SEMBRAR?

<span id="page-25-0"></span>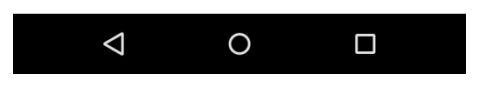

Figura 30. Resultados de Prueba09

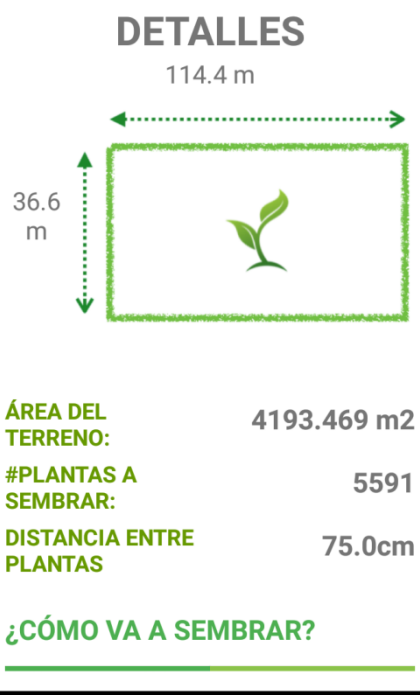

<span id="page-25-1"></span>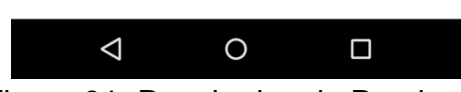

Figura 31. Resultados de Prueba10

## <span id="page-26-0"></span>8.Conclusiones

Una vez finalizado el proyecto y analizado los resultados de las pruebas se puede concluir que la Aplicación es una herramienta adecuada que facilita a las personas dedicadas a la siembra la colocación de las semillas de los producto gracias al cálculo del área del terreno y debido a que cuenta con una interfaz sencilla e intuitiva se convierte en una herramienta muy importante para los agricultores.

Además la realización de este proyecto me permitió ampliar mis conocimientos de programación y otras tecnologías al tener que trabajar con entornos de desarrollo que desconocía.

Para finalizar es importante decir que los objetivos planteados por el proyecto se cumplieron de forma satisfactoria y por ellos se concluye que la aplicación se realizó con éxito y que el proyecto está concluido.

## <span id="page-27-0"></span>9.Bibliografía.

[1] J. J. García Rodríguez, M. A. Ávila Perches, J. D. De la Torre Vizcaino, C. Herrera Corredor, "Diferentes Patrones de Siembra en la Producción de Semilla de Híbrido de Maíz H-135", vol.14,no. 1, pp 45-46, 2014.

[2] J. R. Castillo Velazquez, "Transmisión y registro de las coordenadas geográficas de un dispositivo móvil", Proyecto Terminal, División de Ciencias Básicas e Ingeniería, Universidad Autónoma Metropolitana Azcapotzalco, México, 2012.

[3] A. E. Villarruel Barajas, "Asignación óptima para el uso de laboratorios y talleres de la División de Ciencias Basicas e Ingenieria", Proyecto Terminal, División de Ciencias Básicas e Ingeniería, Universidad Autónoma Metropolitana Azcapotzalco, México, 2012.

[4] L. A. Carrasco Reyes, "Sistema de Información Web para la Geolocalización de Unidades Aers", Proyecto Terminal. División de Ciencias Basicas e Ingenieria, Universidad Autonoma Metropolitana Azcapotzalco, México, 2015.

[5] P. Donelan, "Cultivo de Semillas", Ecology Action, vol. 3, no. 13. pp. 43-44, 2009.

[6] G. DPI, "Mide Mapas - by global DPI en App store," App Store, 2016. Available: https://itunes.apple.com/mx/app/mide-mapas-by-globaldpi/id417622293?mt=8. Accessed: Mar. 1, 2017.

[7] T. S. de CV, "Syngenta Soluciones en App store," App Store, 2016. Available: https://itunes.apple.com/mx/app/syngenta-soluciones/id1020856540?mt=8. Accessed: Mar. 1, 2017.

[8] Gustavo N. Ferraris, "Comportamiento de diferentes genotipos de maíz frente a variaciones en fechas de siembra,densidad y fertilización nitrogenada", Instituto Nacional de Tecnología Agropecuaria, Argentina, 2016.

[9] "Método y densidad de siembra del cultivo de Maíz", AgroSíntesis, 2016. [Online]. Available: [www.agrosintesis.com/.](http://ecohortum.com/huerto-en-casa-distancia-entre-cultivos/) Accessed: 15- Junio- 2017.

[10] "Distancia de siembra en el cultivo de cítricos", Instituto Nacional Autónomo de Investigaciones Agropecuarias, 2014. [Online]. Available[:](http://ecohortum.com/huerto-en-casa-distancia-entre-cultivos/) [www.iniap.gob.ec/nsite/.](http://www.iniap.gob.ec/nsite/) Accessed: 15- Junio- 2017.

[11] "INIAP evalúa distancia de siembra en el cultivo de aguacate con buenos resultados", Instituto Nacional Autónomo de Investigaciones Agropecuarias, 2013. [Online]. Available: [www.iniap.gob.ec/nsite/.](http://ecohortum.com/huerto-en-casa-distancia-entre-cultivos/) Accessed: 15- Junio- 2017.

# <span id="page-29-0"></span>10. Entregables

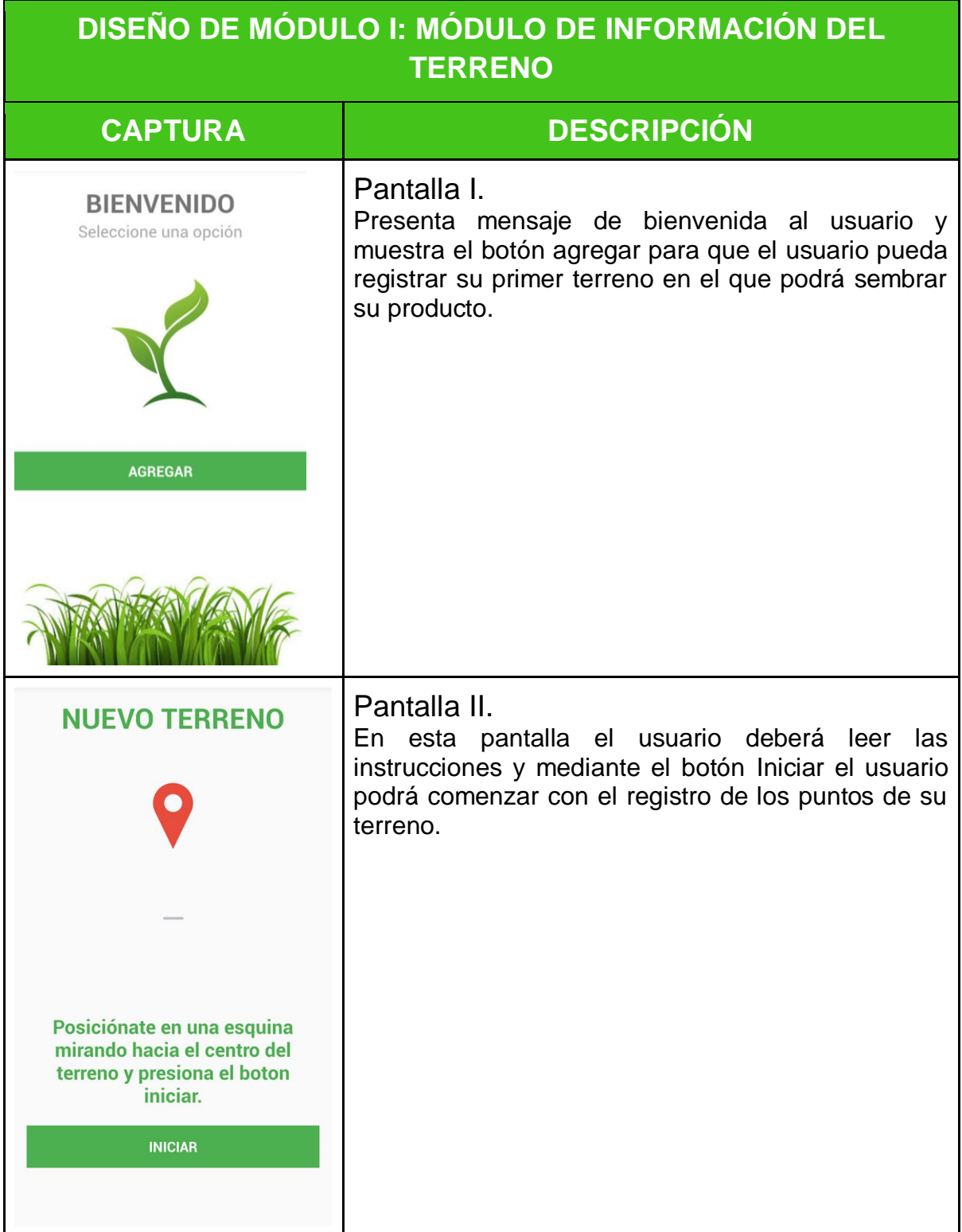

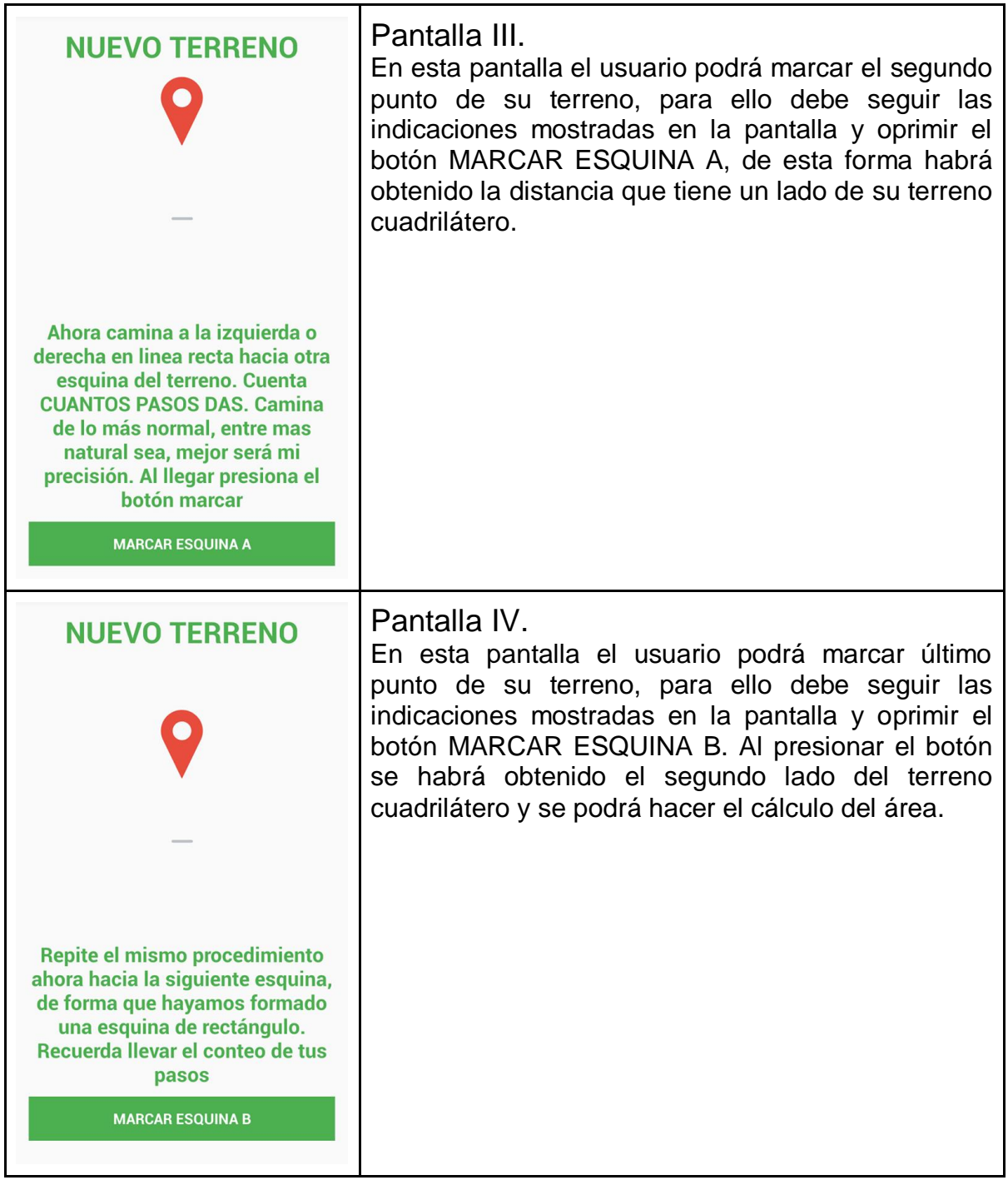

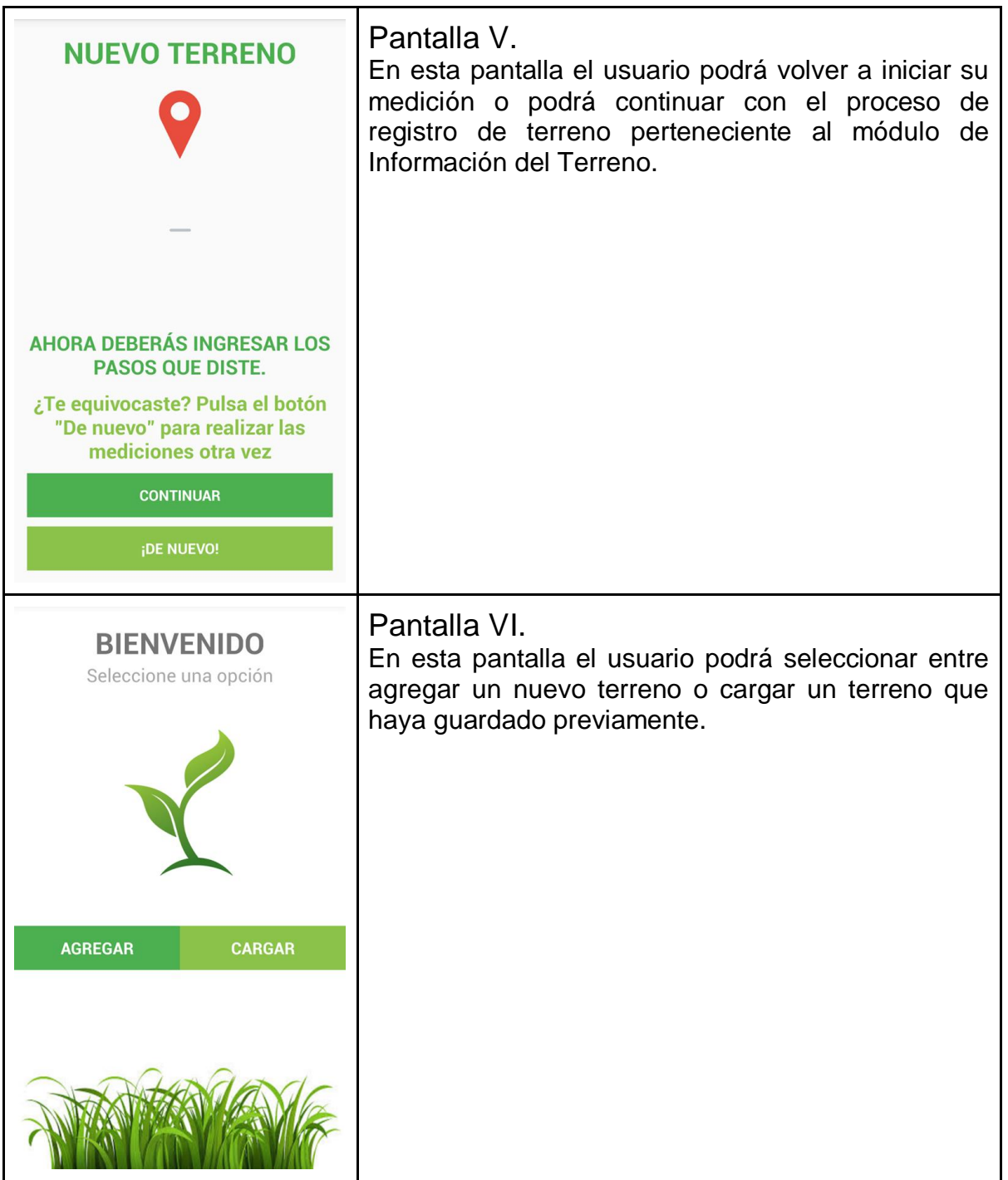

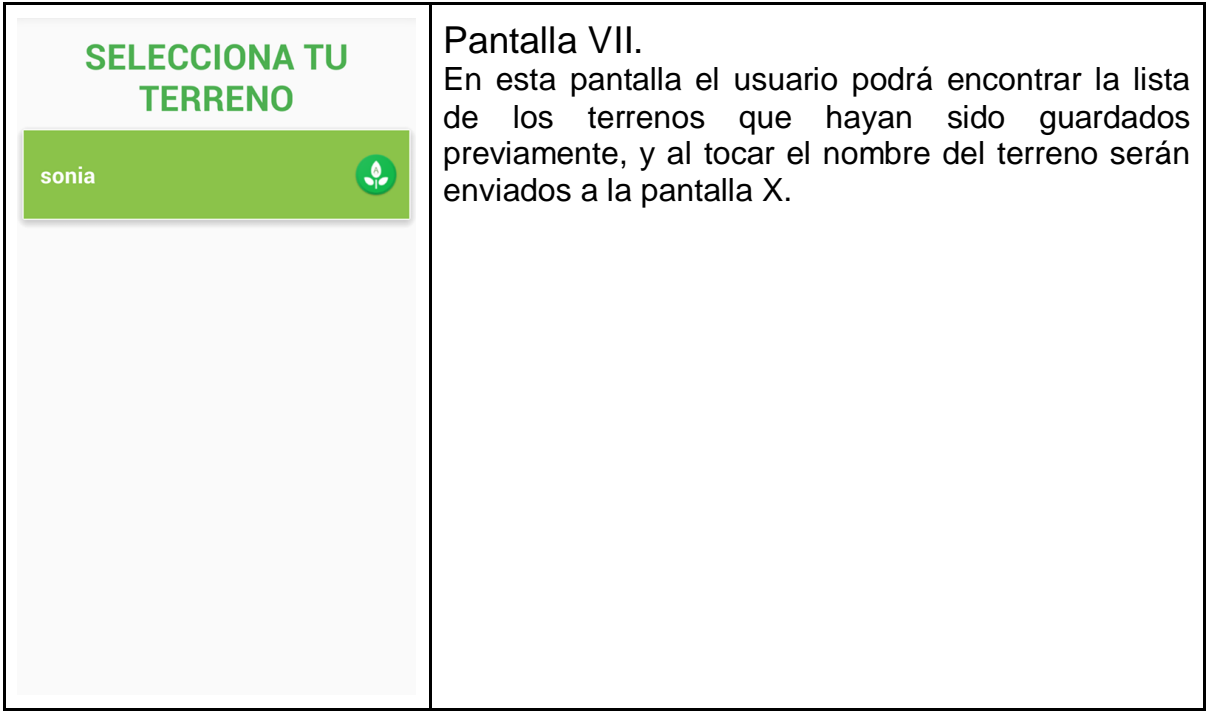

#### **CÓDIGO DE MÓDULO I: MÓDULO DE INFORMACIÓN DEL TERRENO**

```
campo.java
```

```
package com.example.sonia.azadon;
```

```
import android.content.Intent;
import android.database.Cursor;
import android.database.sqlite.SQLiteException;
import android.location.Location;
import android.location.LocationManager;
import android.support.v7.app.AppCompatActivity;
import android.os.Bundle;
import android.util.Log;
import android.view.View;
import android.widget.Button;
import java.util.ArrayList;
public class campo extends AppCompatActivity {
   Button btn agregar;
   Button btn cargar;
   public static DatabaseHelper DB;
    public static Boolean cargar = false;
     @Override
     protected void onCreate(Bundle savedInstanceState) {
        super.onCreate(savedInstanceState);
        setContentView(R.layout.activity campo);
       btn agregar = (Button) findViewById(R.id.btn agregar);
        btn cargar = (Button) findViewById(R.id.btn cargar);
         //Abriendo la base de datos
        DB = new DatabaseHelper(this);
         try {
             DB.copiarBasePrimeraVez();
         } catch (SQLiteException e) {
             Log.e("@Sonia agregar.java", "Error al crear la base");
 }
         try {
             DB.abrirBase();
         } catch (SQLiteException esql) {
             Log.e("@Sonia agregar.java", "Error al abrir la base de 
datos");
 }
         //Verificar si hay datos
        btn agregar.setOnClickListener(new View.OnClickListener() {
```

```
 @Override
             public void onClick(View v) {
               Intent i = new Intent(v.getContext(), agregar.class);
                startActivity(i);
 }
         });
         if (hayTerrenos()) {
           btn_cargar.setVisibility(View.VISIBLE);
            btn_cargar.setOnClickListener(new View.OnClickListener() {
               <u>.</u><br>@Override
               public void onClick(View v) {
                    Intent i = new Intent(v.getContext(),
terreno guardado.class);
                    startActivity(i);
 }
            });
         } else {
          btn_cargar.setVisibility(View.GONE);
 }
     }
     public Boolean hayTerrenos() {
       Cursor c = DB. hacer consulta("SELECT * FROM terreno ORDER BY
nombre;");
         if (c.moveToFirst()) return true;
         else return false;
     }
}
```
#### **CÓDIGO DE MÓDULO I: MÓDULO DE INFORMACIÓN DEL TERRENO**

**agregar.java**

package com.example.sonia.azadon;

import android.Manifest; import android.app.Dialog; import android.content.Context; import android.content.DialogInterface; import android.content.Intent; import android.content.pm.PackageManager; import android.database.Cursor; import android.database.sqlite.SQLiteException; import android.location.Criteria; import android.location.Location; import android.location.LocationListener; import android.location.LocationManager; import android.os.Build; import android.provider.Settings; import android.support.design.widget.Snackbar; import android.support.v4.app.ActivityCompat; import android.support.v4.content.ContextCompat; import android.support.v7.app.AlertDialog; import android.support.v7.app.AppCompatActivity; import android.os.Bundle; import android.util.Log; import android.view.View; import android.widget.AdapterView; import android.widget.ArrayAdapter; import android.widget.Button; import android.widget.Spinner; import android.widget.TextView; import android.widget.Toast; import org.w3c.dom.Text; import java.io.IOException; import java.util.ArrayList; import static com.example.sonia.azadon.campo.DB; public class **agregar** extends **AppCompatActivity** implements **LocationListener** { private TextView tv\_instrucciones; private TextView tv\_wrong; private Button btn agregar ab; private Button btn agregar bc; private Button btn\_iniciar; private Button btn reset; private Button btn continuar; public static float base, altura, aux, distanciaTotal, area; private double latitud, longitud;

```
 private double latA, latB, latC, longA, longB, longC;
     public LocationManager gps;
     public Location ubicacion;
     /*Esta clase está asociada a la pantalla "Agregar terreno", la cual
     permite hacer nuestra caminata para poder hacer las mediciones del 
terreno
     asi mismo, calcula la distancia para después poder sacar nuestro 
"paso promedio"
 */
     @Override
     protected void onCreate(Bundle savedInstanceState) {
         super.onCreate(savedInstanceState);
        setContentView(R.layout.agregar);
         /*Instanciar elementos de la interfaz gráfica
          botones, Cuadros de texto*/
       btn agregar ab = (Button) findViewById(R.id.btn agregar ab);
        btn agregar bc = (Button) findViewById(R.id.btn agregar bc);
        btn_iniciar = (Button) findViewById(R.id.btn_iniciar);
        btn reset = (Button) findViewById(R.id.btn reset);
        btn_continuar = (Button) findViewById(R.id.btn_continuar);
        tv_instrucciones = (TextView) findViewById(R.id.tv_instrucciones);
        tv_wrong = (TextView) findViewById(R.id.tv_wrong);
        btn agregar ab.setVisibility(View.GONE);
        btn agregar bc.setVisibility(View.GONE);
        btn_reset.setVisibility(View.GONE);
        tv_wrong.setVisibility(View.GONE);
        btn_continuar.setVisibility(View.GONE);
         //Escuchador de evento, en este caso al presionar
         //un botón (onClick)
        btn_iniciar.setOnClickListener(new View.OnClickListener() {
             @Override
             public void onClick(View v) {
                tv_wrong.setVisibility(View.GONE);
                 try {
                     if (IniciarServicio(v)) {
                         mostrarPosicionActual();
                        latA = latitud;
                        longA = longitud;
                        btn agregar ab.setVisibility(View.VISIBLE);
                        btn_iniciar.setVisibility(View.GONE);
                        tv_instrucciones.setText("Ahora camina a la 
izquierda o derecha en linea recta hacia otra esquina del terreno. Cuenta 
CUANTOS PASOS DAS." +
                                 " Camina de lo más normal, entre mas 
natural sea, mejor será mi precisión. Al llegar presiona el botón 
marcar");
```

```
 } else {
                        Log.e("@Sonia", "Error con los permisos");
                        Toast.makeText(getApplicationContext(), "Error con 
los permisos", Toast.LENGTH SHORT);
 }
                 } catch (InterruptedException e) {
                    Log.d("@Sonia", "Error con el gps");
 }
 }
        });
       btn agregar ab.setOnClickListener(new View.OnClickListener() {
            @Override
            public void onClick(View v) {
                try {
                    if (IniciarServicio(v)) {
                        mostrarPosicionActual();
                       tv_instrucciones.setText("Repite el mismo 
procedimiento ahora hacia la siguiente esquina, de forma que hayamos
formado una esquina de rectángulo. Recuerda llevar el conteo de tus 
pasos");
                       \text{latB} = \text{latitud};longB = Longitud;base = (float) distancia(latA, longA, latB, 
longB);
                       btn agregar bc.setVisibility(View.VISIBLE);
                       btn_iniciar.setVisibility(View.GONE);
                       btn agregar ab.setVisibility(View.GONE);
                     } else {
                        Log.e("@Sonia", "Error con los permisos");
                        Toast.makeText(getApplicationContext(), "Error con 
los permisos", Toast.LENGTH SHORT);
 }
                } catch (InterruptedException e) {
                    Log.d("@Sonia", "Error con el gps");
 }
 }
        });
       btn_agregar_bc.setOnClickListener(new View.OnClickListener() {
            @Override
            public void onClick(View v) {
                try {
                    if (IniciarServicio(v)) {
                        mostrarPosicionActual();
                       btn agregar ab.setVisibility(View.GONE);
                       btn agregar bc.setVisibility(View.GONE);
                       btn_reset.setVisibility(View.VISIBLE);
                       tv_wrong.setVisibility(View.VISIBLE);
                       btn_continuar.setVisibility(View.VISIBLE);
                        tv_instrucciones.setText("Ahora deberás ingresar 
los pasos que diste.");
```

```
tv_instrucciones.setAllCaps(true);
                        \text{latC} = \text{latitud}; longC = longitud;
                        altura = (float) distancia(latB, longB, latC, 
longC);
                     } else {
                        Log.e("@Sonia", "Error con los permisos");
                         Toast.makeText(getApplicationContext(), "Error con 
los permisos", Toast.LENGTH SHORT);
 }
                 } catch (InterruptedException e) {
                   Log.d("@Sonia", "Error con el gps");
 }
 }
         });
       btn_reset.setOnClickListener(new View.OnClickListener() {
            @Override
            public void onClick(View v) {
               btn agregar bc.setVisibility(View.GONE);
               btn_reset.setVisibility(View.GONE);
               btn_continuar.setVisibility(View.GONE);
               tv_wrong.setVisibility(View.GONE);
               btn_iniciar.setVisibility(View.VISIBLE);
                 tv_instrucciones.setText("Posiciónate en una esquina 
mirando hacia el centro del terreno y presiona el boton iniciar.");
 }
         });
        btn_continuar.setOnClickListener(new View.OnClickListener() {
            @Override
            public void onClick(View v) {
                Intent i = new Intent(v.getContext(), pasos.class);
                //Evalua si la base es mas grande que la altura
                 //e invierte valores de ser asi
                 if (base < altura) {
                   aux = base;
                   base = altura;
                   altura = aux: }
               area = Math.roomed(base * altura);distanciaTotal = Math.round(base + altura);
               area *= 100; distanciaTotal *= 100;
               base *= 100;altura *= 100;
                Log.i("@Sonia Agregar", "Base: " + base + " Altura: " + 
altura + " DistanciaTotal: " + distanciaTotal + "Area" + area);
                if (base > 0 && altura > 0)
                     startActivity(i);
                 else {
                    AlertDialog.Builder builder = new
```

```
AlertDialog.Builder(agregar.this);
                     builder.setMessage("Debes seguir las instrucciones y 
moverte de lugar, para que yo pueda medir el terreno.");
                     builder.setCancelable(false);
                     builder.setPositiveButton("OK", new
DialogInterface.OnClickListener() {
                         @Override
                        public void onClick(DialogInterface dialog, int
which) {
                             dialog.cancel();
                        }
                     });
                     AlertDialog alerta = builder.create();
                    alerta.show();
 }
 }
         });
     }
     /*
     Inicia el servicio del GPS en el dispositivo, debe de esperarse unos 
segundos para
     que se haga correctamente
      */
     public Boolean IniciarServicio(View v) throws InterruptedException {
         String proveedor;
         gps = (LocationManager) 
getSystemService(Context.LOCATION_SERVICE);
         Snackbar.make(v, "Ubicación detectada", 
Snackbar.LENGTH_LONG).show();
         Criteria c = new Criteria();
         c.setAccuracy(Criteria.ACCURACY_FINE);
         proveedor = gps.getBestProvider(c, true);
         Toast.makeText(this, "Proveedor: " + proveedor, 
Toast.LENGTH_SHORT);
        Log.d("@Sonia", "Proveedor: " + proveedor);
         if (Build.VERSION.SDK_INT >= 23) {
            if (ContextCompat.checkSelfPermission(this,
android.Manifest.permission.ACCESS FINE LOCATION) ==
PackageManager.PERMISSION_GRANTED
                     || ContextCompat.checkSelfPermission(this, 
android.Manifest.permission.ACCESS COARSE LOCATION) ==
PackageManager.PERMISSION GRANTED) {
                if (proveedor == null || proveedor.equals("")) {
                     startActivity(new
Intent(Settings.ACTION_LOCATION_SOURCE_SETTINGS));
                 } else {
                    for (int j = 0; j < 10; j++) {
                         gps.requestLocationUpdates(proveedor, 1000, 0, 
this);
                         ubicacion = gps.getLastKnownLocation("gps");
```

```
 }
 }
                return true;
            } else {
               final int MY_PERMISSION_ACCESS_COARSE_LOCATION = 11;final int MY PERMISSION ACCESS FINE LOCATION = 12;
                // The ACCESS_COARSE_LOCATION is denied, then I request it 
and manage the result in
                // onRequestPermissionsResult() using the constant 
MY_PERMISSION_ACCESS_FINE_LOCATION
                if (ContextCompat.checkSelfPermission(this, 
Manifest.permission.ACCESS_COARSE_LOCATION) != 
PackageManager.PERMISSION GRANTED) {
                   ActivityCompat.requestPermissions(this,
new new new new
String[]{Manifest.permission.ACCESS_COARSE_LOCATION},
                          MY_PERMISSION_ACCESS_COARSE_LOCATION);
 }
               // The ACCESS FINE LOCATION is denied, then I request it
and manage the result in
                // onRequestPermissionsResult() using the constant 
MY_PERMISSION_ACCESS_FINE_LOCATION
                if (ContextCompat.checkSelfPermission(this, 
Manifest.permission.ACCESS_FINE_LOCATION) != 
PackageManager.PERMISSION_GRANTED) {
                    ActivityCompat.requestPermissions(this,
new new new new
String[]{Manifest.permission.ACCESS_FINE_LOCATION},
                          MY_PERMISSION_ACCESS_FINE_LOCATION);
 }
 }
            return false;
        } else {
            // At least one provider activated. Get the coordinates
            gps.requestLocationUpdates(proveedor, 100, 1, this);
           ubicacion = qps.getLastKnownLocation(proveedor);
            return true;
 }
 }
    //Obtiene nuestra latitud y longitud cada vez que marcamos una esquina
    public void mostrarPosicionActual() {
        if (ubicacion == null) {
            Log.e("@Sonia", "Location -> NULL");
        } else {
            longitud = ubicacion.getLongitude();
           lattice = ubicacion.getLatitude();
 }
```

```
 }
     public void pararServicio() {
        gps.removeUpdates(this);
     }
     /*Mediante la fórmula de Haversine, nos permite calcular entre dos 
coordenadas la distancia
     entre si
      */
     public double distancia(double lat1, double long1, double lat2, double
long2) {
         //Utilizando la formula de Haversine
         final double radiotierra = 6371000.00;
         double DeltaLat, DeltaLong, distancia, angulo;
        DeltaLat = lat2 - lat1; DeltaLong = long2 - long1;
         angulo = 2 * Math.asin(Math.sqrt(Math.pow(Math.sin(toRad(DeltaLat 
(2), 2) + Math.cos(toRad(lat1)) * Math.cos(toRad(lat2)) *
Math.pow(Math.sin(toRad(DeltaLong / 2)), 2)));
         return angulo * radiotierra;
     }
     //Función convertidora a Radianes
     public double toRad(double grados) {
         return grados * Math.PI / 180;
     }
     //Funciones de control del GPS
     @Override
     public void onLocationChanged(Location location) {
     }
     @Override
     public void onStatusChanged(String provider, int status, Bundle 
extras) {
     }
     @Override
     public void onProviderEnabled(String provider) {
     }
     @Override
     public void onProviderDisabled(String provider) {
     }
```
}

#### **CÓDIGO DE MÓDULO I: MÓDULO DE INFORMACIÓN DEL TERRENO**

**Terreno\_guardado.java**

package com.example.sonia.azadon;

```
import android.database.Cursor;
import android.database.sqlite.SQLiteException;
import android.support.v7.app.AppCompatActivity;
import android.os.Bundle;
import android.support.v7.widget.LinearLayoutManager;
import android.support.v7.widget.RecyclerView;
import android.util.Log;
import static com.example.sonia.azadon.campo.cargar;
import java.util.ArrayList;
import java.util.List;
import static com.example.sonia.azadon.campo.DB;
public class terreno_guardado extends AppCompatActivity {
     /*Esta clase permite cargar un terreno previamente guardado
     en la DB, nos deja reingresar los pasos por si es otra persona quien
     quiere sembrar en el mismo terreno, además de volver a elegir la 
planta
     \star /
     RecyclerView reciclador;
     public List<terreno> listaTerrenos;
     @Override
     protected void onCreate(Bundle savedInstanceState) {
         super.onCreate(savedInstanceState);
        cargar = true;setContentView(R.layout.activity terreno guardado);
         reciclador = (RecyclerView) findViewById(R.id.reciclador);
         LinearLayoutManager lymanager = new 
LinearLayoutManager(getApplicationContext());
         reciclador.setLayoutManager(lymanager);
        listaTerrenos = new ArrayList\left\langle \right\rangle;
         //Abriendo la base de datos
        DB = new DatabaseHelper(this);
         try {
             DB.copiarBasePrimeraVez();
         } catch (SQLiteException e) {
             Log.e("@Sonia agregar.java", "Error al crear la base");
 }
```

```
 try {
             DB.abrirBase();
         } catch (SQLiteException esql) {
             Log.e("@Sonia agregar.java", "Error al abrir la base de 
datos");
 }
         cargarTerrenos();
        adaptador terreno adapter = new adaptador terreno(listaTerrenos);
         reciclador.setAdapter(adapter);
     }
     public void cargarTerrenos() {
        Cursor c = DB.hacer consulta("SELECT * FROM terreno;");
         if (c.moveToFirst()) {
             do {
                terreno t = new terreno();
                t.setNombre(c.getString(0));
                 t.setArea(c.getFloat(1));
                 t.setBase(c.getFloat(2));
                 t.setAltura(c.getFloat(3));
                 listaTerrenos.add(t);
                 Log.d("@Sonia TERRENOS", "Nombre: " + t.getNombre() + " 
Area: " + t.getArea());
            } while (c.moveToNext());
 }
     }
}
```
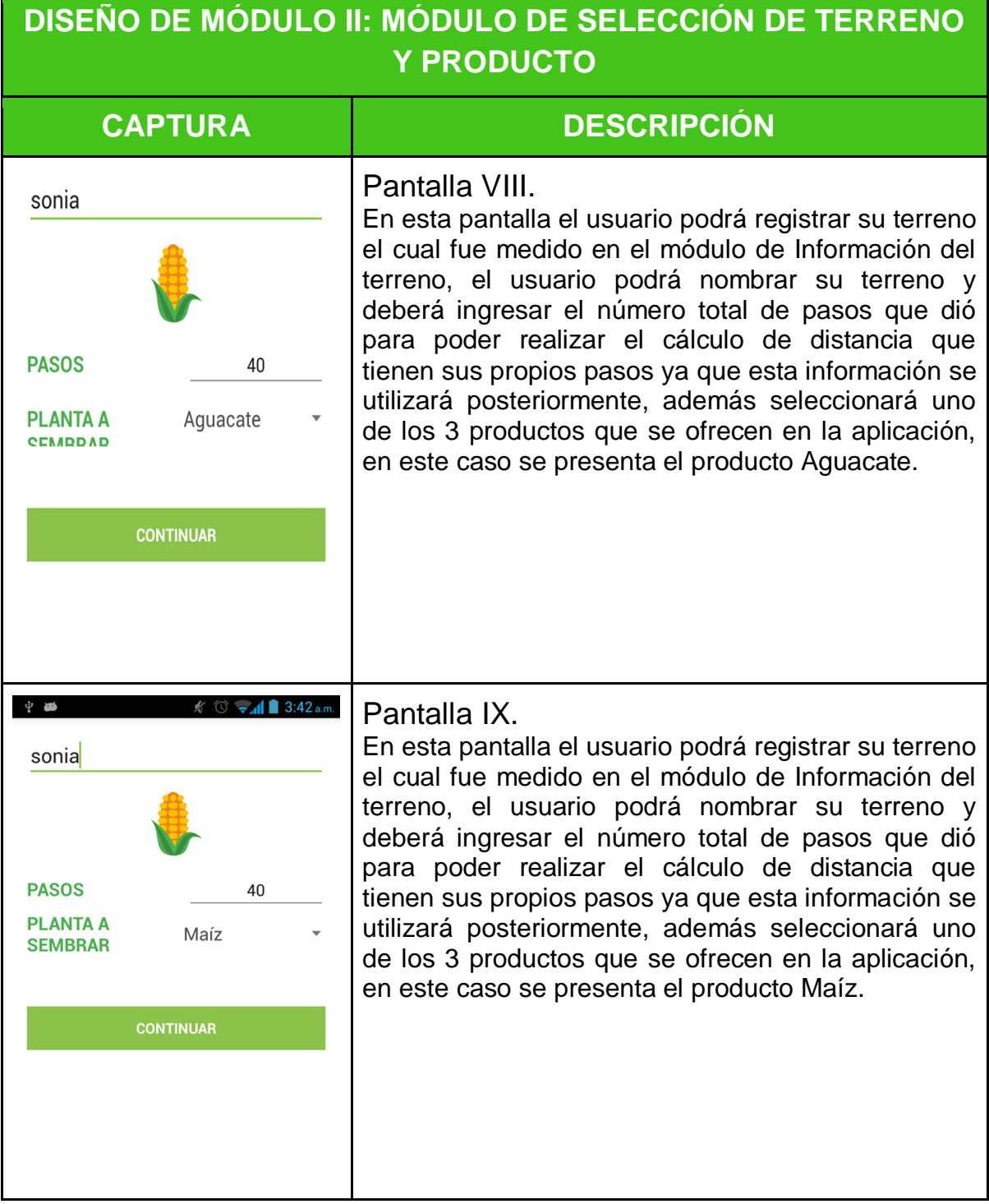

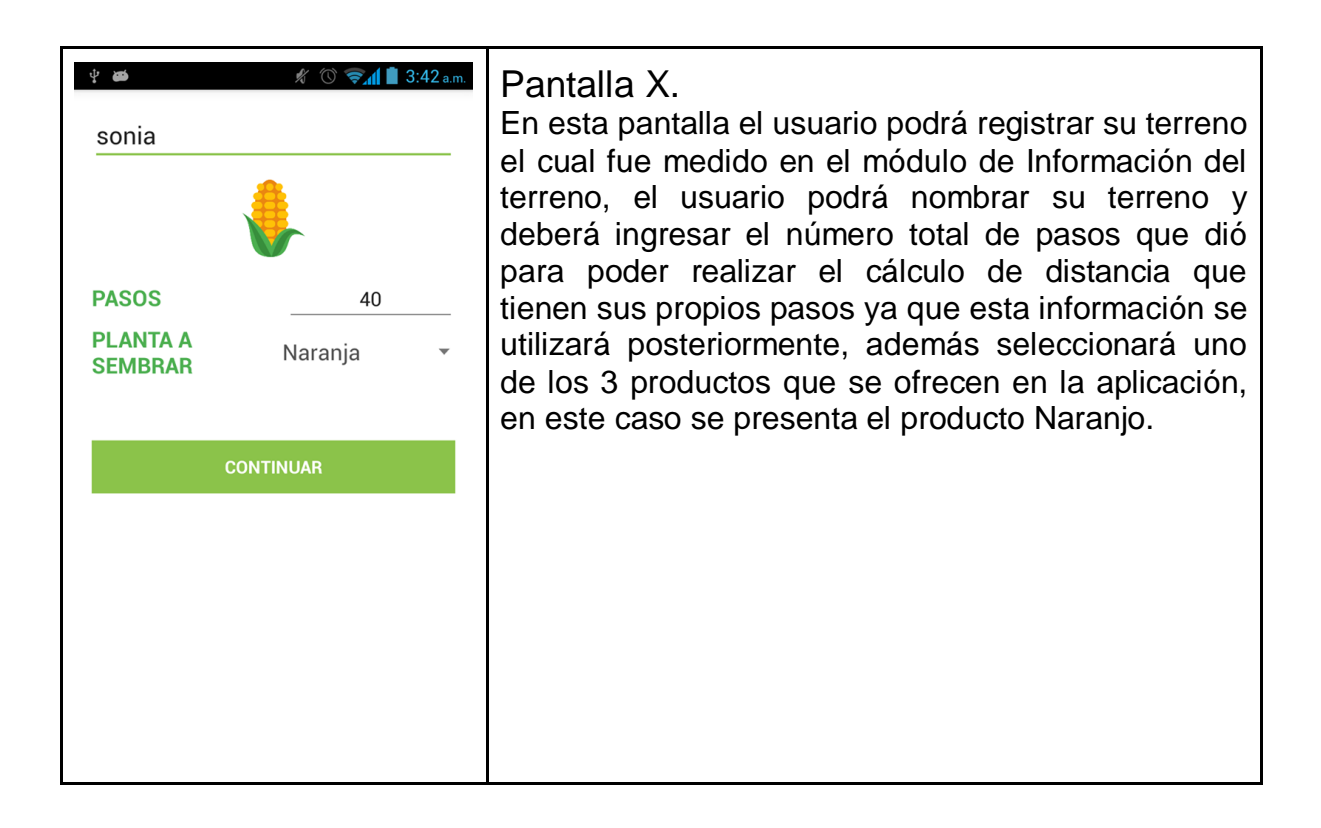

#### **CÓDIGO DE MÓDULO II: MÓDULO DE SELECCIÓN DE TERRENO Y PRODUCTO**

```
pasos.java
package com.example.sonia.azadon;
import android.content.ContentValues;
import android.content.Intent;
import android.database.Cursor;
import android.database.sqlite.SQLiteException;
import android.support.v7.app.AppCompatActivity;
import android.os.Bundle;
import android.util.Log;
import android.view.View;
import android.widget.AdapterView;
import android.widget.ArrayAdapter;
import android.widget.Button;
import android.widget.EditText;
import android.widget.Spinner;
import android.widget.TextView;
import android.widget.Toast;
import java.util.ArrayList;
import static com.example.sonia.azadon.DatabaseHelper.DBcampo;
import static com.example.sonia.azadon.agregar.altura;
import static com.example.sonia.azadon.agregar.area;
import static com.example.sonia.azadon.agregar.base;
import static com.example.sonia.azadon.agregar.distanciaTotal;
import static com.example.sonia.azadon.campo.DB;
import static com.example.sonia.azadon.campo.cargar;
public class pasos extends AppCompatActivity {
    private Button btn continue to sembrar;
     private EditText ed_pasos;
   private EditText ed nombre terreno;
   private Spinner spinner semillas;
    private int idDeProducto;
   public static float paso promedio;
    public static float distanciaEntrePlantas;
    ArrayList<semilla> semillas = new ArrayList<>();
    public static String[] semillasEnSpinner = null;
     @Override
     protected void onCreate(final Bundle savedInstanceState) {
         super.onCreate(savedInstanceState);
        setContentView(R.layout.activity pasos);
        btn continue to sembrar = (Button)
findViewById(R.id.btn continuar to sembrar);
        ed pasos = (EditText) findViewById(R.id.ed pasos);
         ed_nombre_terreno = (EditText) 
findViewById(R.id.ed_nombre_terreno);
        spinner semillas = (Spinner) findViewById(R.id.spinner semillas);
```

```
 //Llenar el Spinner
```

```
 getSemillasSpinner();
         ArrayAdapter<String> adaptador_spinner = new
ArrayAdapter<String>(getApplicationContext(), 
android.R.layout.simple spinner item, semillasEnSpinner);
adaptador_spinner.setDropDownViewResource(android.R.layout.simple_spinner_d
ropdown item;
        -<br>spinner semillas.setAdapter(adaptador spinner);
        spinner semillas.setOnItemSelectedListener(new
AdapterView.OnItemSelectedListener() {
             @Override
             public void onItemSelected(AdapterView<?> parent, View view, 
int position, long id) {
                 ((TextView) parent.getChildAt(0)).setTextSize(20);
                 ((TextView) 
parent.getChildAt(0)).setTextColor(getResources().getColor(R.color.texto_ne
gro));
                 distanciaEntrePlantas = 
semillas.get(position).getDistancia();
               idDeProducto = semillas.get(position).getId producto();
 }
             @Override
             public void onNothingSelected(AdapterView<?> parent) {
                 ((TextView) parent.getChildAt(0)).setTextSize(20);
                 ((TextView) 
parent.getChildAt(0)).setTextColor(getResources().getColor(R.color.texto ne
gro));
 }
         });
         if (!cargar) {
            ed nombre terreno.setVisibility(View.VISIBLE);
             Log.d("@Sonia", "Se recibe altura: " + altura + " base: " + 
base);
            DB = new DatabaseHelper(this);
             try {
                 DB.copiarBasePrimeraVez();
             } catch (SQLiteException e) {
                 Log.e("@Sonia agregar.java", "Error al crear la base");
 }
             try {
                 DB.abrirBase();
             } catch (SQLiteException esql) {
                 Log.e("@Sonia agregar.java", "Error al abrir la base de 
datos");
 }
            btn_continue_to_sembrar.setOnClickListener(new
View.OnClickListener() {
                 @Override
```

```
 public void onClick(View v) {
                       Intent i = new Intent(v.getContext(),
mostrar calculos.class);
                       if (ed pasos.getText().toString().equals("") &&
ed nombre terreno.getText().toString().equals("")) {
                             Toast.makeText(v.getContext(), "LLENA TODOS LOS 
CAMPOS", Toast.LENGTH SHORT).show();
                        } else {
                            if (!ed pasos.getText().toString().equals("")) {
if \mathbf{if}((Inter.parent (ed pass.getText().toString()) > 0)) paso_promedio = (float) (distanciaTotal / 
Integer.parseInt(ed_pasos.getText().toString()));
                                paso promedio /= 10;
                                 Log.\overline{d}("@Sonia", "Dis: " + distanciaTotal + " "
+ Integer.parseInt(ed_pasos.getText().toString()) + " Div: " + (float) 
(distanciaTotal / Integer.parseInt(ed pasos.getText().toString())));
                             } else {
                                  Toast.makeText(pasos.this, "INGRESA LOS PASOS", 
Toast.LENGTH_SHORT).show();
 }
if and the state of the state of the state of the state of the state of the state of the state of the state of the state of the state of the state of the state of the state of the state of the state of the state of the sta
(!ed_nombre_terreno.getText().toString().equals("")) {
                                 i.putExtra("nombre_terreno", 
ed nombre terreno.getText().toString());
                             } else {
                                  Toast.makeText(v.getContext(), "INGRESA EL 
NOMBRE DEL TERRENO", Toast.LENGTH_SHORT).show();
 }
 }
                        if (!ed_pasos.getText().toString().equals("") && 
!ed nombre terreno.getText().toString().equals("")) {
if and the state of the state of the state of the state of the state of the state of the state of the state of the state of the state of the state of the state of the state of the state of the state of the state of the sta
((Integer.parseInt(ed_pasos.getText().toString()) > 0)) {
guardarTerreno(ed nombre terreno.getText().toString(), area, base, altura);
                                  startActivity(i);
 }
 }
 }
               });
          } else {
              ed nombre terreno.setVisibility(View.GONE);
               cargar = false;
              btn_continue_to_sembrar.setOnClickListener(new
View.OnClickListener() {
                    @Override
                  public void onClick(View v) {
                       Intent i = new Intent(v.getContext(), sembrado.class);
                       if (!ed pasos.getText().toString().equals("")) {
```

```
if and the state of the state of the state of the state of the state of the state of the state of the state of the state of the state of the state of the state of the state of the state of the state of the state of the sta
((Integer.parseInt(ed pasos.getText().toString()) > 0)) {
                               distanciaTotal = base + altura;
                               paso_promedio = (float) (distanciaTotal / 
Integer.parseInt(ed_pasos.getText().toString()));
                               paso promedio /= 10;
                               Log.d("@Sonia", "Dis: " + distanciaTotal + " "
+ Integer.parseInt(ed pasos.getText().toString()) + " Div: " + (float)
(distanciaTotal / Integer.parseInt(ed pasos.getText().toString())));
                                v.getContext().startActivity(i);
 }
                        } else {
                            Toast.makeText(pasos.this, "INGRESA LOS PASOS", 
Toast.LENGTH_SHORT).show();
 }
 }
              });
          }
     }
     public String[] getSemillasSpinner() {
         Cursor c = DB.hacer consulta("SELECT * FROM producto ORDER BY
nombre;");
          if (c.moveToFirst()) {
              do {
                  semilla s = new semilla();
                  s.setId producto(c.getInt(0));
                  s.setNombre(c.getString(1));
                  s.setDistancia(c.getFloat(2));
                   semillas.add(s);
                   Log.d("@Sonia", "ID: " + s.getId_producto() + " Nombre: " + 
s.getNombre() + " Distancia: " + s.getDistancia(\overline{()});
              } while (c.moveToNext());
             semillasEnSpinner = new String[semillas.size()];
             for (int j = 0; j < semillas.size(); j++) {
                   semillasEnSpinner[j] = semillas.get(j).getNombre();
 }
          } else
              Log.e("@Sonia", "No se pudieron cargar las semillas ");
          return semillasEnSpinner;
 }
    public void guardarTerreno(String nombre, float areaDB, float largo,
float ancho) {
          Log.d("@Prueba", "Name = " + nombre + "Area: " + areaDB + " Largo: 
" + \text{large} + \text{r} Ancho: " + \text{ancho};
          ContentValues terr = new ContentValues();
```

```
terr.put("nombre", nombre);
terr.put("area", areaDB);
 terr.put("largo", largo);
terr.put("ancho", ancho);
        DBcampo.insert("terreno", null, terr);
       Cursor c = DB.hacer consulta("SELECT * FROM terreno");
        if (c.moveToFirst())
            Log.d("@Sonia", "Hay algo en la base terrenos :D, se inserto 
correctamente");
        else
          Log.d("@Sonia", "Aún no hay datos");
    }
}
```
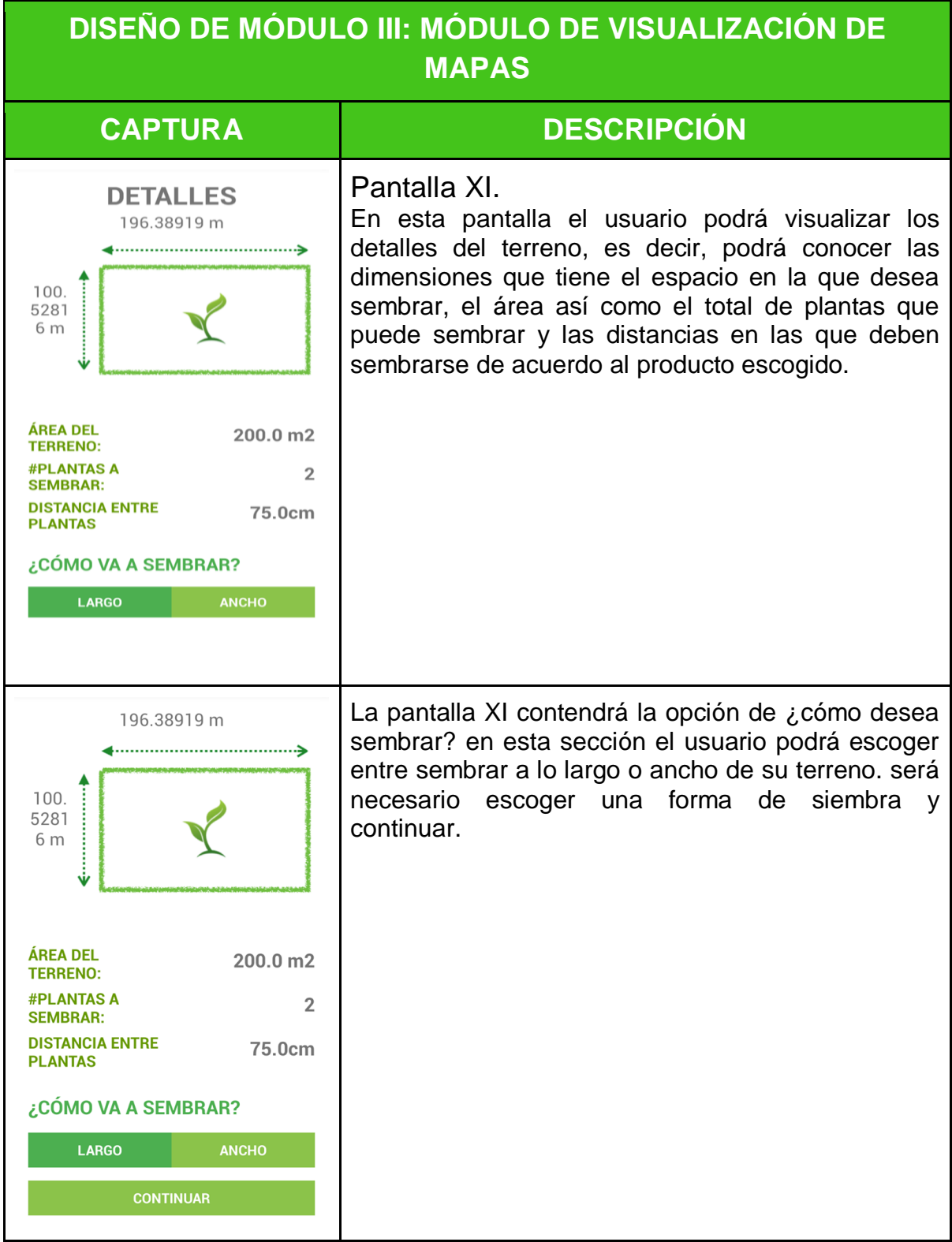

#### **CÓDIGO DE MÓDULO III: MÓDULO DE VISUALIZACIÓN DE MAPAS**

#### **mostrar\_calculos.java**

```
package com.example.sonia.azadon;
```

```
import android.content.Intent;
import android.support.v7.app.AppCompatActivity;
import android.os.Bundle;
import android.view.View;
import android.widget.Button;
import android.widget.TextView;
```

```
import static com.example.sonia.azadon.agregar.altura;
import static com.example.sonia.azadon.agregar.area;
import static com.example.sonia.azadon.agregar.base;
import static com.example.sonia.azadon.pasos.distanciaEntrePlantas;
```
#### public class **mostrar\_calculos** extends **AppCompatActivity** implements **View**.**OnClickListener** {

```
 /*Esta clase recolecta la información obtenida y la muestra en una 
pantalla
      antes de sembrar (plantas a sembrar, el área del terreno, lo largo, 
lo ancho,
```

```
 la distancia que ocupará cada planta*/
```

```
Button btn calculo continuar;
```

```
private TextView tv areaTerreno;
private TextView tv_num_plantas;
private TextView tv distancia plantas;
private TextView tv calculos base;
private TextView tv<sup>c</sup>calculos altura;
private Button toggle largo, toggle ancho;
 public static String largoAncho = "largo";
```
public static int numPlantas;

```
 @Override
 protected void onCreate(Bundle savedInstanceState) {
     super.onCreate(savedInstanceState);
    setContentView(R.layout.activity_mostrar_calculos);
```

```
btn_calculo_continuar = (Button)
findViewById(R.id.btn_calculos_continuar);
        tv areaTerreno = (TextView) findViewById(R.id.tv areaterreno);
        tv_num_plantas = (TextView) findViewById(R.id.tv_num_plantas);
        tv distancia plantas = (TextView)
findViewById(R.id.tv_distancia_plantas);
        toggle ancho = (Button) findViewById(R.id.toggle ancho);
        toqgle largo = (Button) findViewById(R.id.toggle largo);
       tv calculos altura = (TextView)findViewById(R.id.tv calculos altura);
        tv calculos base = (TextView) findViewById(R.id.tv calculos base);
```

```
tv calculos base.setText(String.format("%.1f", base / 100) + " m");
         tv_calculos_altura.setText(String.format("%.1f", altura / 100) + " 
m");
        toggle_largo.setOnClickListener(this);
        toggle_ancho.setOnClickListener(this);
         numPlantas = (int) (area / distanciaEntrePlantas);
         //Calcula el número de plantas que podremos sembrar
        tv areaTerreno.setText(area + " m2");
        \overline{t} rum plantas.setText("" + numPlantas);
        tv distancia plantas.setText(distanciaEntrePlantas + "cm");
         btn_calculo_continuar.setOnClickListener(new View.OnClickListener() 
{
             @Override
             public void onClick(View v) {
                Intent i = new Intent (mostrar calculos.this,
sembrado.class);
                 startActivity(i);
  }
         });
     }
     @Override
     public void onClick(View v) {
         switch (v.getId()) {
             /* Permite elegir entre sembrar a lo largo, o a lo ancho del 
terreno*/
            case R.id.toggle largo:
                largoAncho = "largo";
toggle_largo.setBackgroundColor(getResources().getColor(R.color.colorPrimar
yDark));
toggle_ancho.setBackgroundColor(getResources().getColor(R.color.colorAccent
));
                 break;
            case R.id.toggle ancho:
                largoAncho = "ancho";toggle_ancho.setBackgroundColor(getResources().getColor(R.color.colorPrimar
vDark)\overline{)};
toggle_largo.setBackgroundColor(getResources().getColor(R.color.colorAccent
));
                 break;
 }
     }
}
```
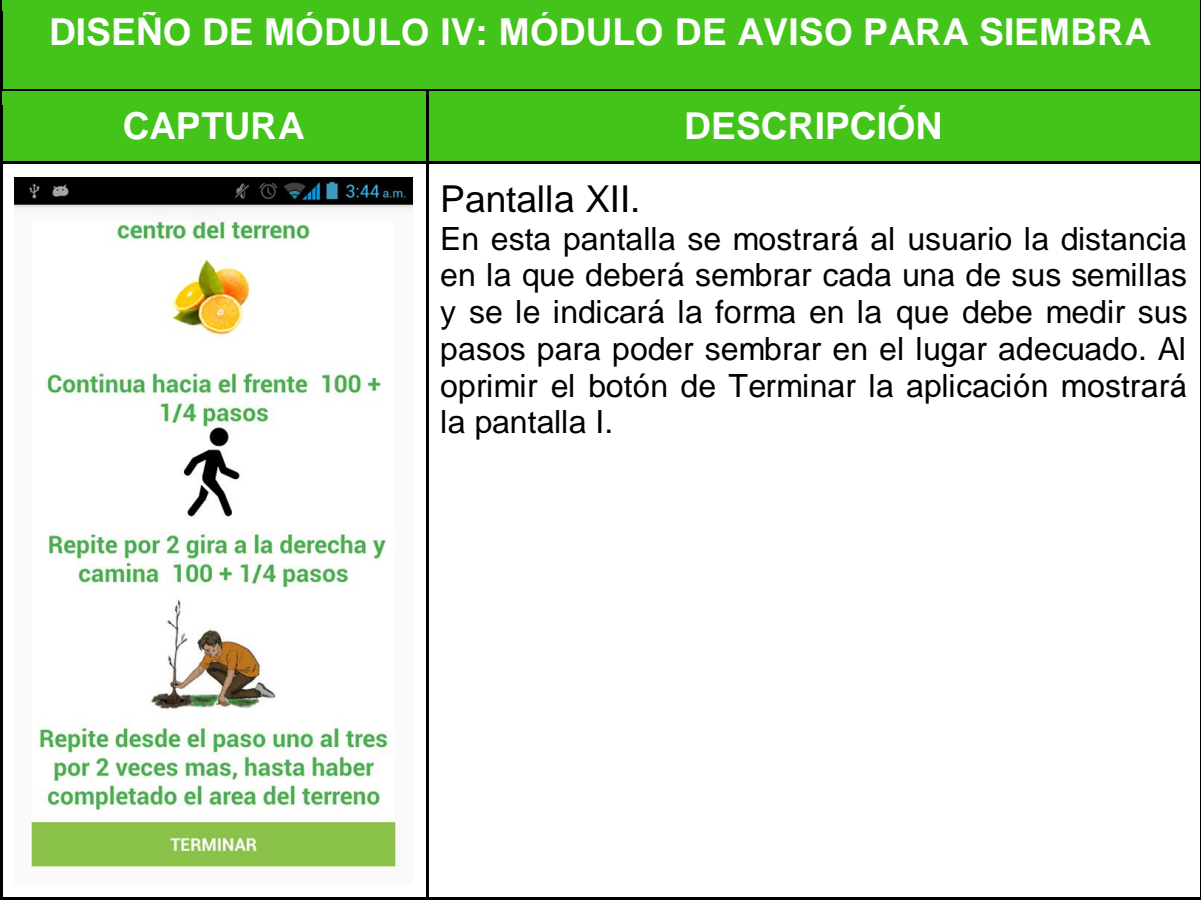

### **CÓDIGO DE MÓDULO IV: MÓDULO DE AVISO PARA SIEMBRA**

```
sembrado.java
```

```
package com.example.sonia.azadon;
import android.content.Intent;
import android.support.v7.app.AppCompatActivity;
import android.os.Bundle;
import android.util.Log;
import android.view.View;
import android.widget.Button;
import android.widget.TextView;
import static com.example.sonia.azadon.agregar.altura;
import static com.example.sonia.azadon.agregar.base;
import static com.example.sonia.azadon.mostrar_calculos.largoAncho;
import static com.example.sonia.azadon.pasos.distanciaEntrePlantas;
import static com.example.sonia.azadon.pasos.paso_promedio;
public class sembrado extends AppCompatActivity {
    private Button btn sembrado terminar;
    private TextView tv sembrado uno;
    private TextView tv sembrado dos;
    private TextView tv sembrado tres;
    private TextView tv sembrado cuatro;
     int pasos;
     int numplantasA, numplantasB;
     @Override
     protected void onCreate(Bundle savedInstanceState) {
         /*
         La clase por excelencia, una de las mas importantes de todas.
         Da al usuario instrucciones específicas sobre que debe de hacer
         que distancia debe dejar entre cada planta dada "en sus propios 
pasos"
         utilizando la información obtenida anteriormente
          */
         super.onCreate(savedInstanceState);
        setContentView(R.layout.activity_sembrado);
        btn sembrado terminar = (Button)
findViewById(R.id.btn sembrado terminar);
        tv sembrado uno = (TextView) findViewById(R.id.tv sembrado uno);
        tv_sembrado_dos = (TextView) findViewById(R.id.tv_sembrado_dos);
        \overline{t}v\overline{s}embrado\overline{t}res = (TextView) findViewById(R.id.tv sembrado tres);
        \overline{\text{t}} sembrado cuatro = (TextView)
findViewById(R.id.tv sembrado cuatro);
         Log.d("@Sonia", "El paso promedio es: " + paso_promedio);
        Log.d("@Sonia ->", "Se recibe Base: " + base + " Altura: " +
altura);
         Log.d("@Sonia", "La distancia entre plantas es : " +
```

```
distanciaEntrePlantas);
         /*Calcula cuántas veces tendremos que repetir el proceso
           Dependiendo de si elegimos sembrar a lo largo o a lo
           ancho*/
         if (largoAncho.equals("largo")) {
             numplantasA = (int) (base / distanciaEntrePlantas);
             numplantasB = (int) (altura / distanciaEntrePlantas);
             Log.d("@Sonia", "Plantas a lo largo " + numplantasA + " Ancho: 
" + numplantasB);
         } else {
             numplantasA = (int) (altura / distanciaEntrePlantas);
             numplantasB = (int) (base / distanciaEntrePlantas);
             Log.d("@Sonia", "Plantas a lo largo " + numplantasB + " Ancho: 
" + numplantasA);
 }
         /*Debido a que los mensajes son dinámicos, es decir
         no siempre son los mismos pasos ni la misma cantidad
         de fracciones, el texto debe ser tratado individualmente
         ya que es difícil decirle a una persona, camina 0.75% de
         tus pasos, por lo cual se emplea 3/4 de paso
         */
        tv sembrado uno.setText(mensaje uno());
        tv sembrado dos.setText(mensaje dos());
        tv sembrado tres.setText(mensaje tres());
        tv sembrado cuatro.setText(mensaje cuatro());
        btn_sembrado_terminar.setOnClickListener(new
View.OnClickListener() {
             @Override
             public void onClick(View v) {
                 finish();
                Intent i = new Intent (sembrado.this, campo.class);
                 startActivity(i);
 }
         });
     }
     /*Esta función convierte a lenguaje natural los decimales a fracciones
     de pasos que la persona debe de dar
 */
     public String calcularPasosRedondeo(float planta, float paso) {
        int a = (int) (planta / paso);
         double b = planta / paso;
        float c = (float) (\overrightarrow{b} - a); //Obtener solo los decimales
        if (c \leq 0.25)
             return "1/4";
        else if (c \le 0.5) return "1/2";
        else if (c \le 0.75) return "3/4";
         else
            return "1";
     }
```

```
 //Función que calcula si es un paso, son pasos o si debe aumentarse
     public String calcularPasos() {
        String m = " ";
         if ((int) (distanciaEntrePlantas / paso_promedio) < 0)
            m += " " + calcularPasosRedondeo(distanciaEntrePlantas, 
paso promedio) + " de paso";
         else if (calcularPasosRedondeo(distanciaEntrePlantas, 
paso_promedio).equals("1"))
           m += " " + (int) (distanceaEntreflantas / paso promedio) + 1 +" pasos";
         else
          m += " " + (int) (distanceiaEntrePlant) / paso promedio) + " +
" + calcularPasosRedondeo(distanciaEntrePlantas, paso_promedio) + " 
pasos";
        return m;
     }
     public String mensaje_uno() {
        String m = "Camina hacia la derecha ";
         m += calcularPasos();
        m += " y voltea hacia el centro del terreno";
        return m;
     }
     public String mensaje_dos() {
         String m = "Continua hacia el frente ";
        m += calcularPasos();
        return m;
     }
     public String mensaje_tres() {
        return " Repite por " + numplantasA + " gira a la derecha y camina 
" + calcularPasos();
     }
     public String mensaje_cuatro() {
        return "Repite desde el paso uno al tres por " + (numplantasB) + " 
veces mas, hasta haber completado el area del terreno";
     }
}
```